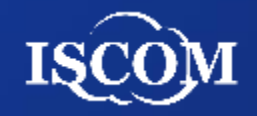

# 桃園市政府社會局 志願服務整合資訊平台 系統操作手冊**(**志工**)**

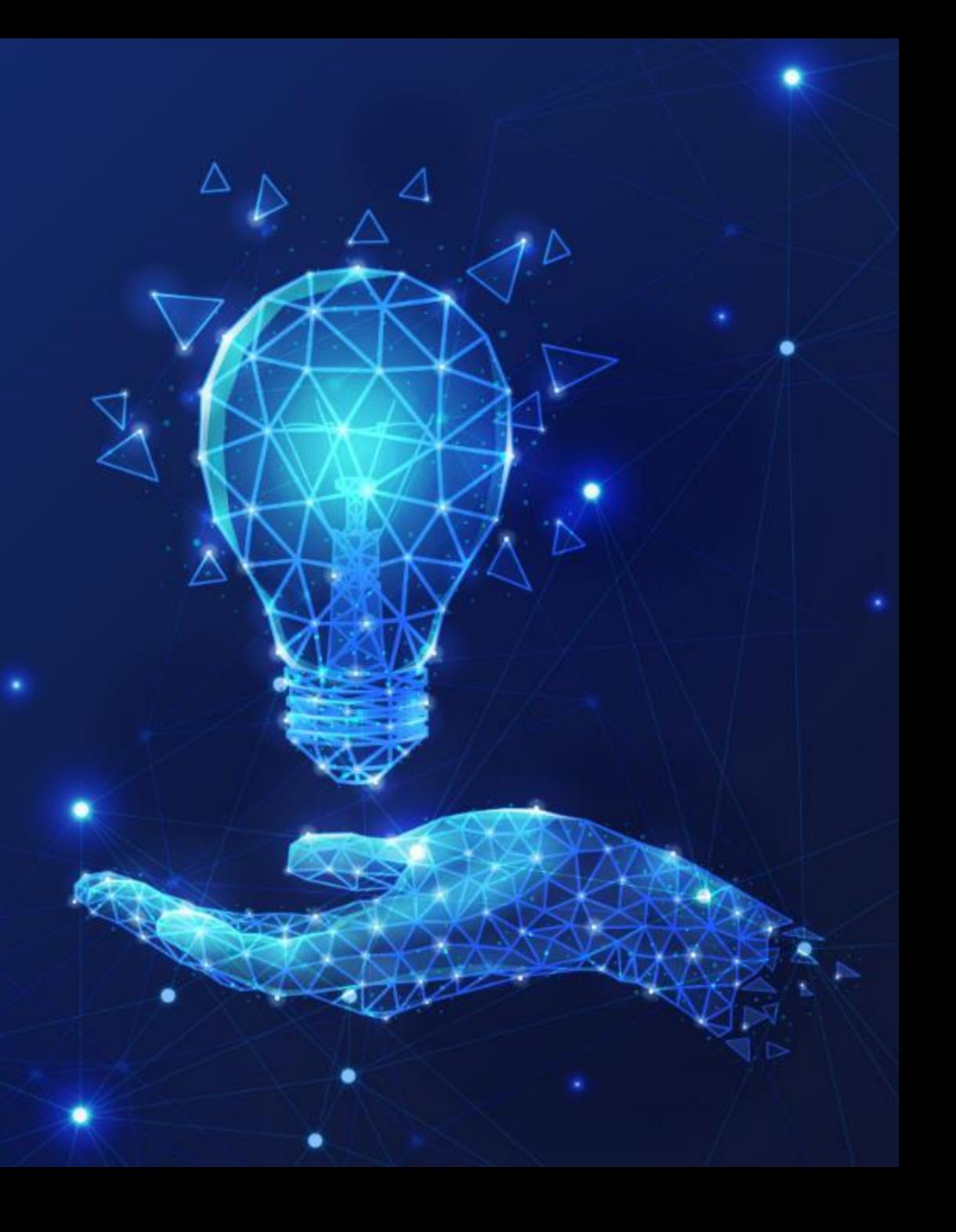

### 系統功能架構**(**前台**)**

### 桃園市志願服務整合資訊平台(前台)

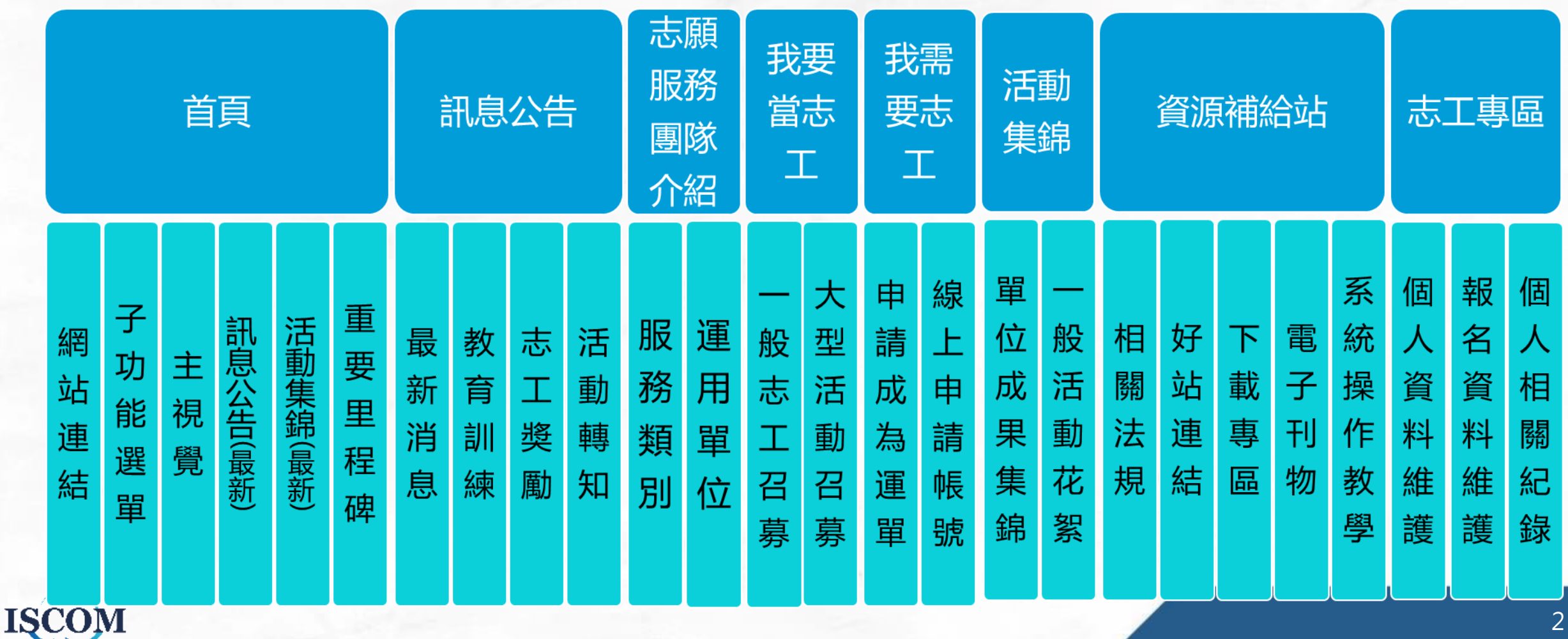

2

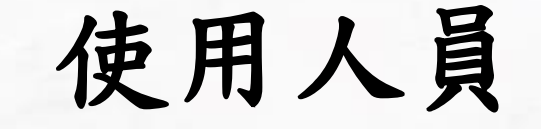

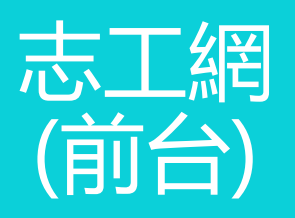

### • **適用對象**:**志工、未備案之運用單位、民眾** 民眾 - 閱覽網站資訊 志工 - 提供註冊、登入及相關資料檢視 運用單位 - 提供申請成為後台使用者

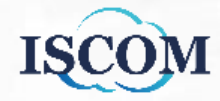

# 前台大綱目錄

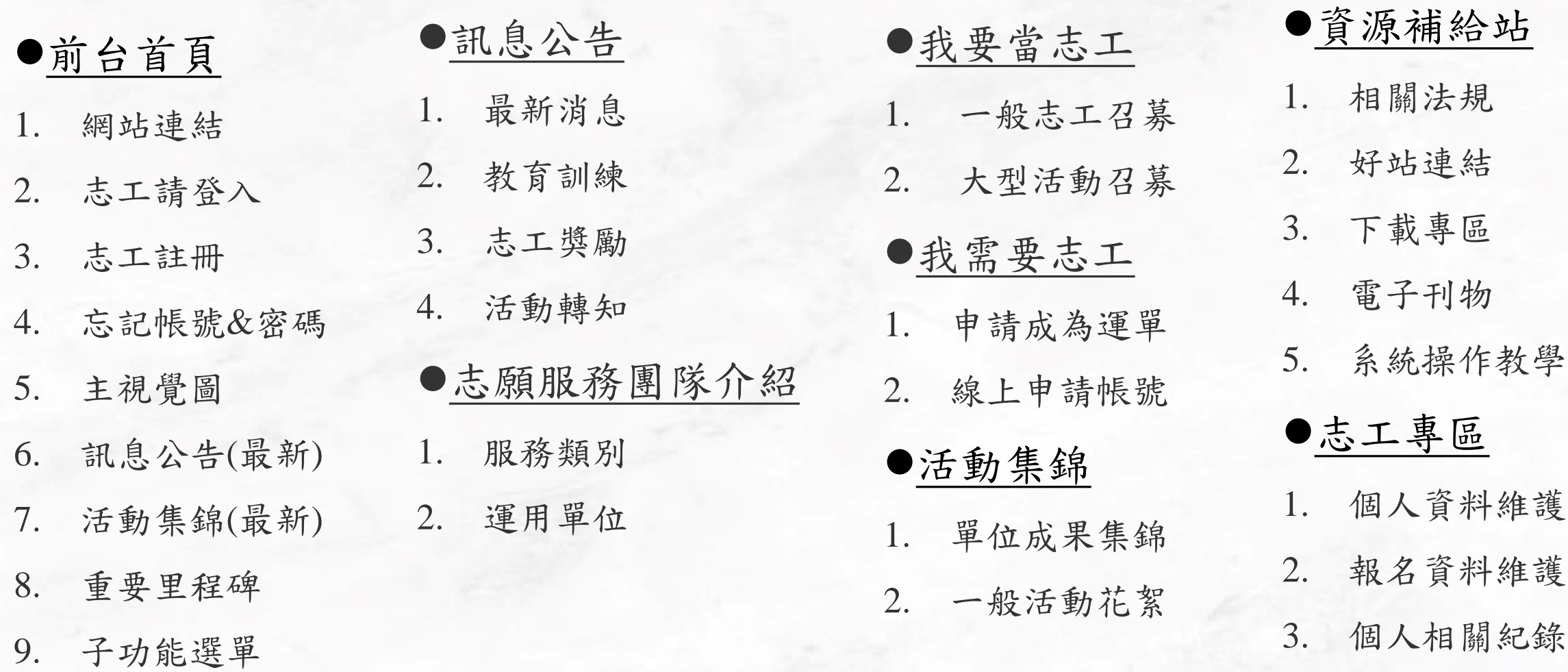

**ISCOM** 

### 前台網站首頁

**Step1.** 進入前台網站首頁: [https://vsty.tycg.gov.tw](https://vsty.tycg.gov.tw/Backend/Home/Login)

回首頁 • 志工請登入 網站導覽 合 н

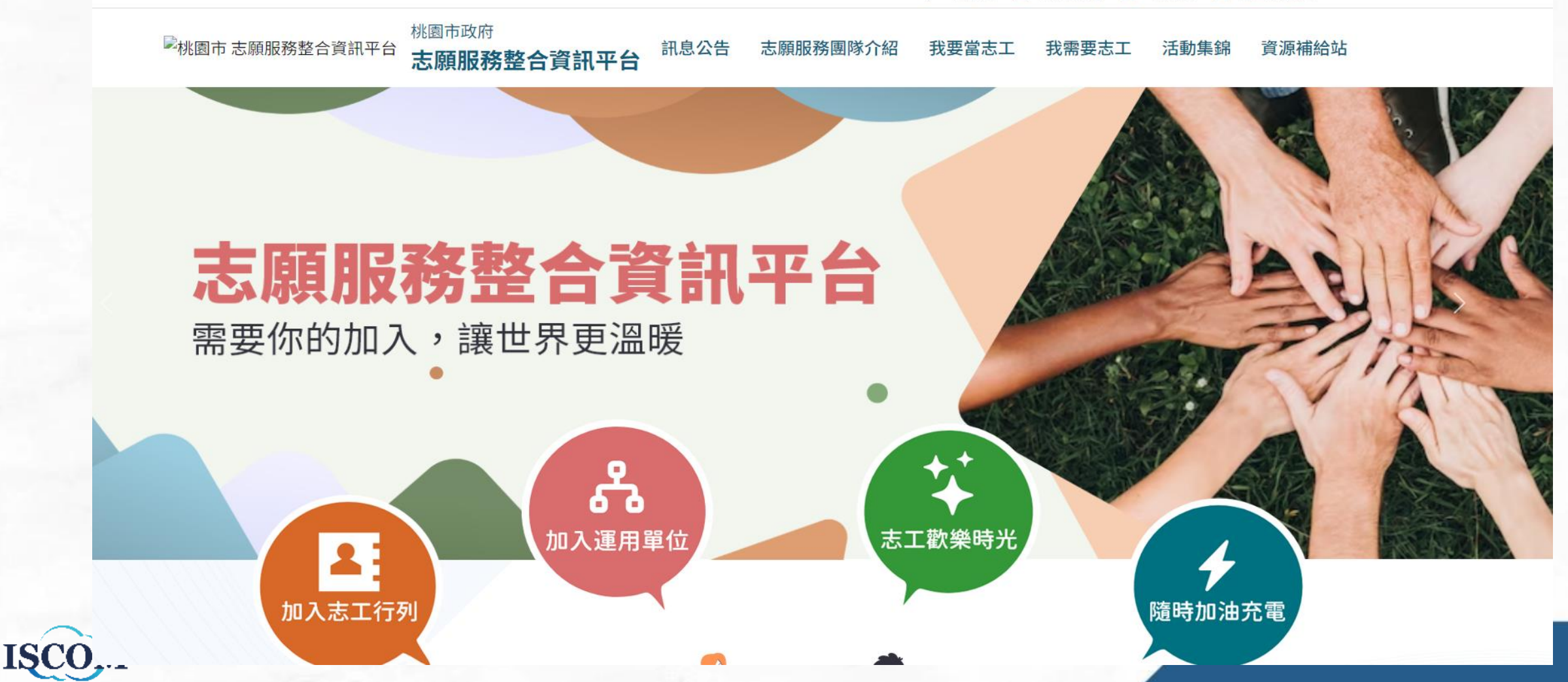

5

# 前台首頁**\_**網站連結

▶ 社會局 ■ 網站導覽 < 回首頁 ▲ 志工請登入

桃園市政府 桃園市政府 訊息公告 志願服務團隊介紹 我要當志工 我需要志工 志願服務整合資訊平台 志願服務整合資訊平台

\*於網站右上角點選相關文字,可連結至相關網站

活動集綿

資源補給站

# 志願服務整合資訊平台

需要你的加入,讓世界更溫暖

加入志工行列

୷ 加入運用單位

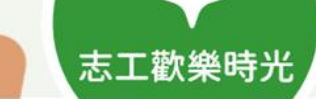

隨時加油充電

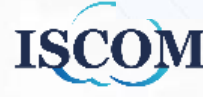

# 前台首頁**\_**志工請登入

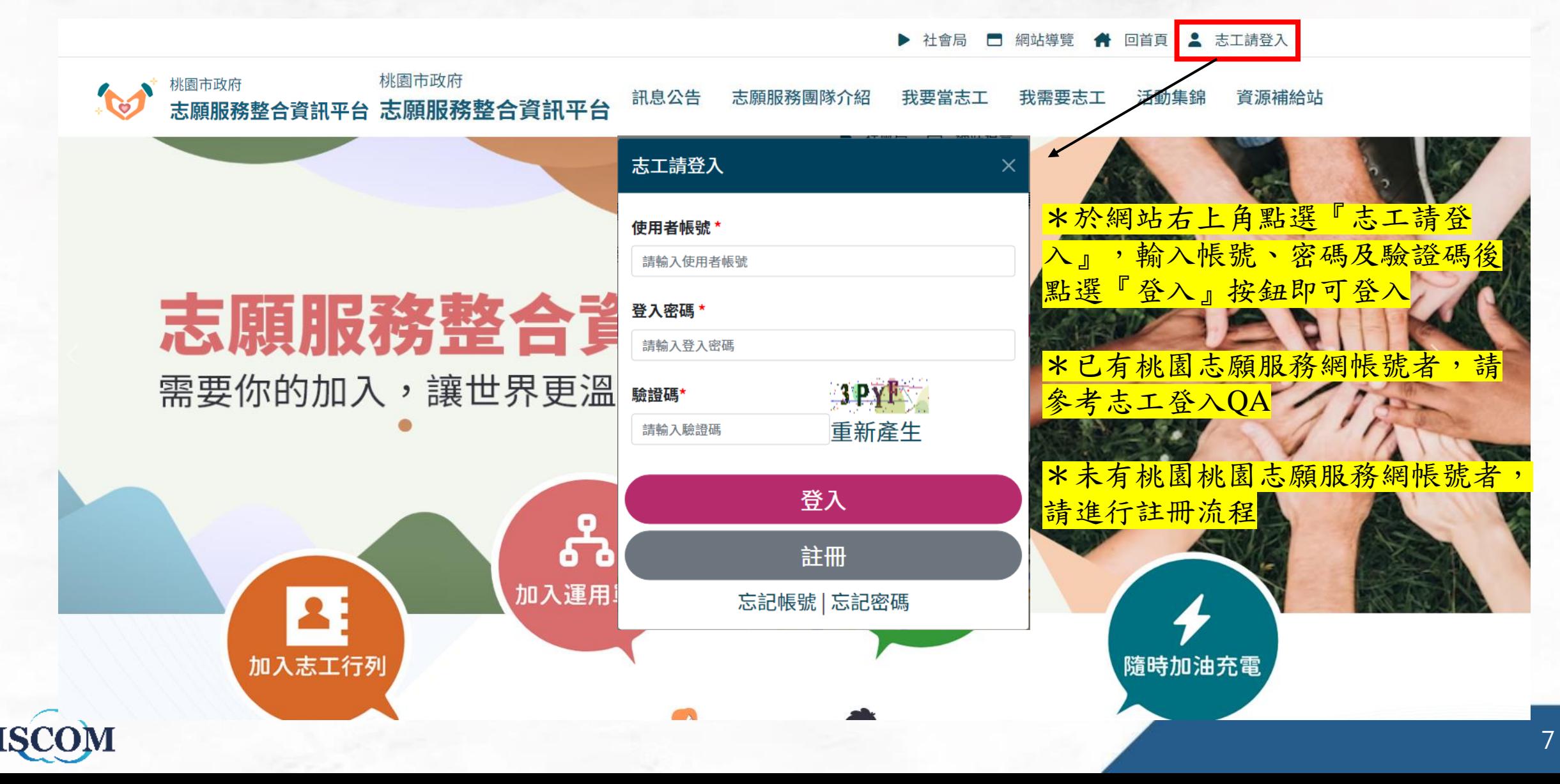

# 前台首頁**\_**志工登入**QA**

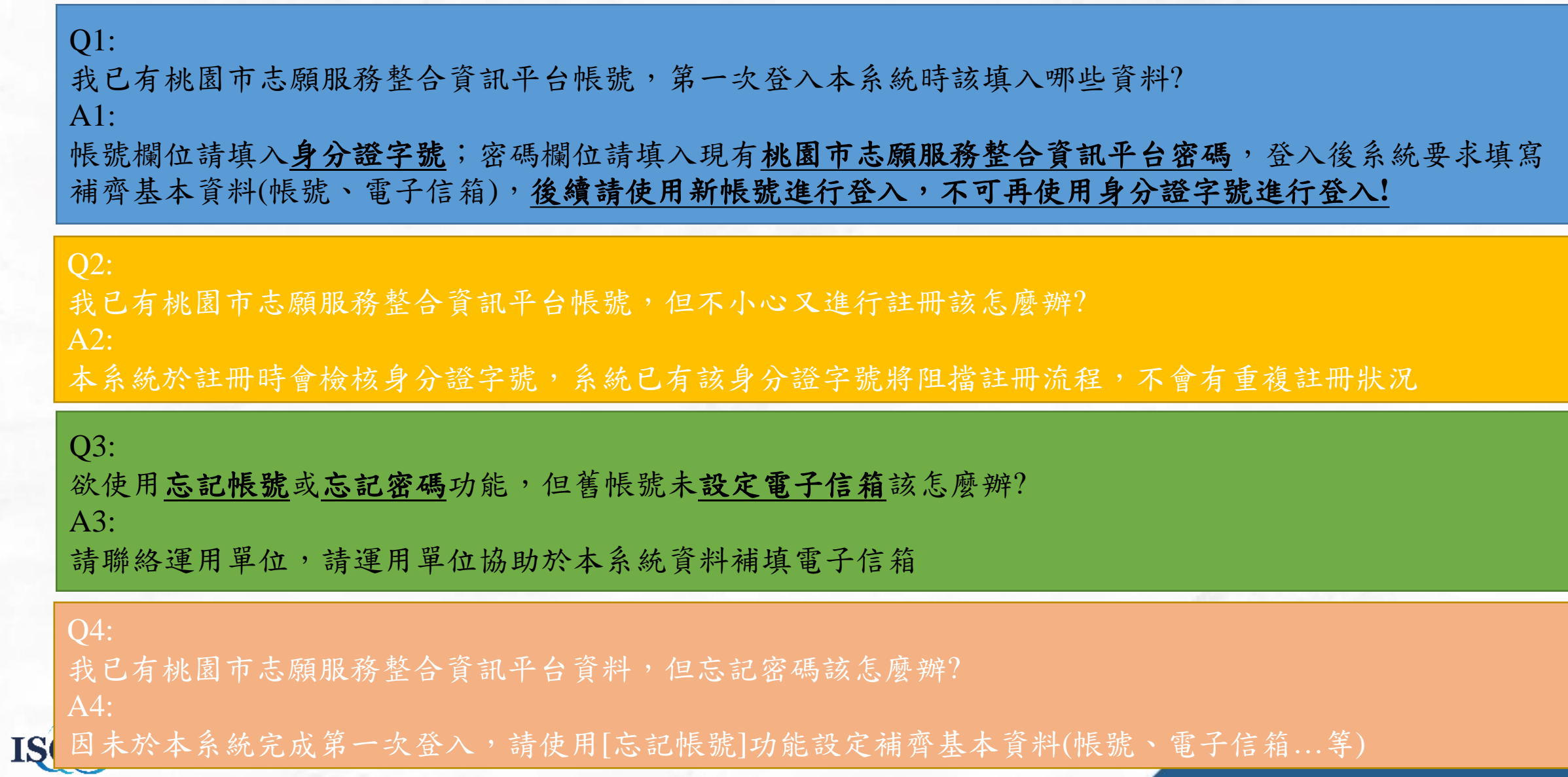

8

# 前台首頁**\_**志工登入**QA2**

Q5: 於補齊基本資料(帳號、電子信箱)時,但儲存時系統跳出[身份證字號不符合規則] A5: 請聯絡系統維護人員並告知正確身分證字號,維護人員將協助補回身分證字號至系統中

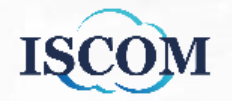

### 前台首頁**\_**登入**(**已有桃園市志願服務整合資訊平台帳號者**)**

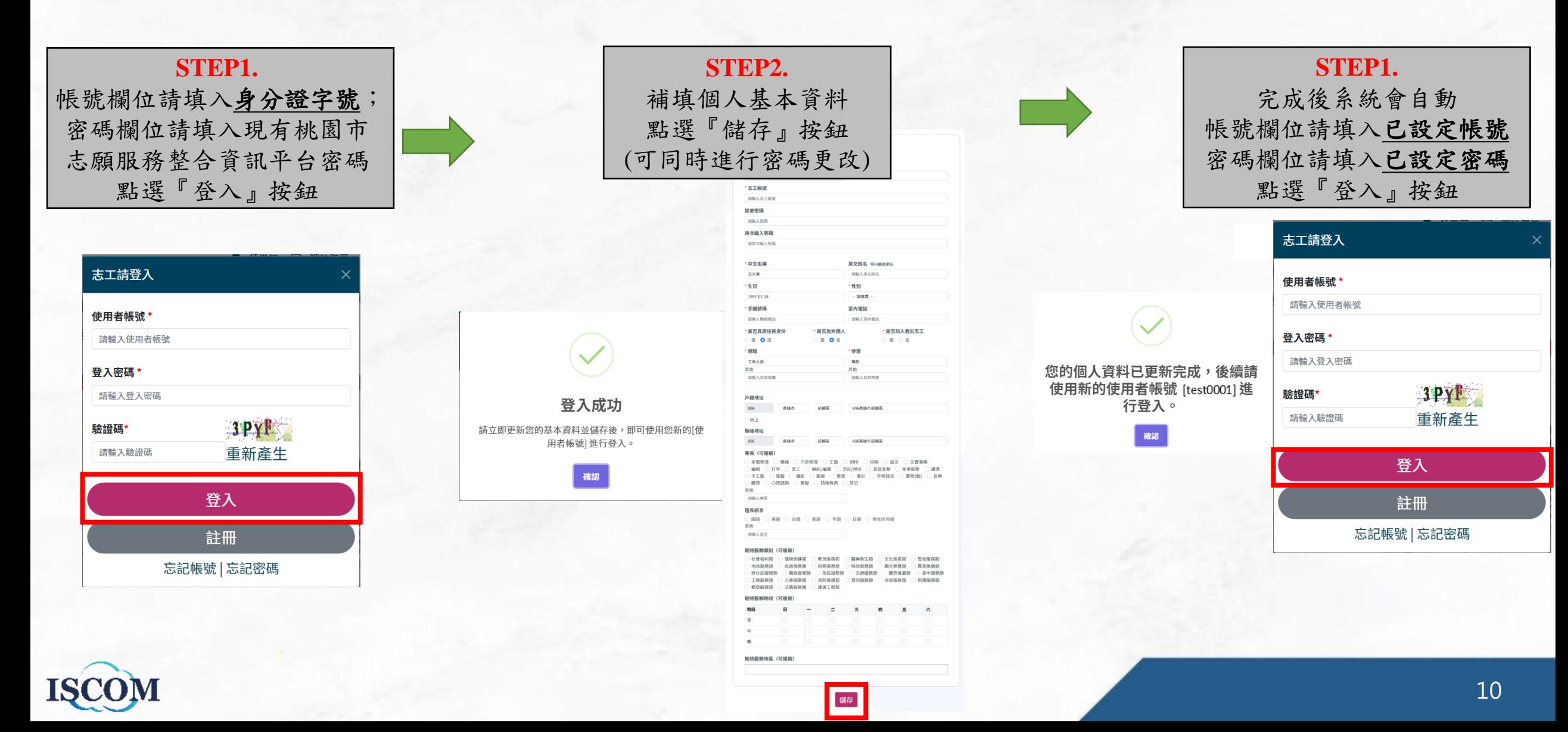

# 前台首頁**\_**註冊

**STEP1.** 點選『註冊』按鈕

#### 志工請登入

使用者帳號\*

請輸入使用者帳號

登入密碼\*

請輸入登入密碼

 $3$  PY<sub>1</sub> 驗證碼\* 請輸入驗證碼 重新產生

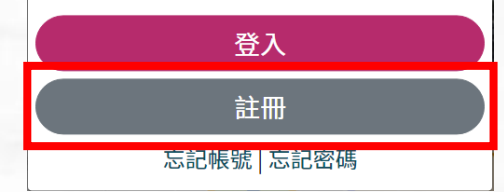

### **STEP2.** 確認註冊帳號聲明 點選同意按鈕

### 志工註冊帳號-聲明

歡抑使用桃園市志願服務整合資訊平台系統(以下稱「本系統」)並申請註冊帳號,本聲明書說明您的資料將如何被使用。當您同意後,即表示授權您所填 寫的資料予本系統,供桃園市志願服務各目的事業主管機關及其所轄之運用單位 (以下稱「本府各機關及所轄運單」) 進行召募媒合、保險加保、教育訓練 報久、杏詢相關服務時數、護斷表提、榮譽卡、志願服務紀錄冊等志願服務業務組關內容使用

依據個人資料保護法(以下稱「個資法」)第八條第一項規定,為了確保使用者之個人資料、隱私及權益之保護,當您已閱讀並同意「桃園市志願服務整合 資訊平台系統之個資使用聲明」時,即表示您顧意以電子文件之方式行使法律所賦予同意之權利,並具有書面同意之效果,若不同意請離開此網頁。

以下為本單位個資法規定,必須向您告知的各項聲明,請您務必詳閱

(一) 個人資料蒐集目的 1.依照本府各機關及所轄運單,因應各種例行或活動之需要進行志工召募、教育訓練、管理、應用等之行為均屬於本系統之個資蒐集目的。 2.上述之相關業務或其他符合工作項目所定義之工作範圍

(二)個人資料蒐集類別(下列項目依照個資法之特定目的及個人資料之類別羅列): 1.C001 識別個人(如:姓名、電話、電子信箱) 等。 2.C003 政府資料中辨識者(如:身分證統一編號、出生年月日)等。 3.C011個人描述(如:性別、年齡)等。 4.C035 休閒活動及興趣(如:專長、興趣的志工類別)等。

(三)個人資料利用之期間、地區、對象及方式: 1.期間:利用期間為本府各機關及所轄揮單辦理志願服務活動或志願服務業務之期間。 2.地區:您的個人資料將用於本市因志工需求所提供服務之地區。 3.對象:本系統註冊之本府各機關及所轄揮單、依法有調查權機關或金融監理機關 4.方式:將提供本府各機關及所轄運單查詢您的服務時數、獎勵表揚、榮譽卡、志願服務紀錄冊等表願服務相關資料,另請您確認同竟亦同時關放您的個人 資料 (如:電話、電子信箱、身分證統一編號、出生年月日) 資訊,以利您及本府各機關及所轄運單在本系統進行與志工人力資源有關之召募媒合、教育訓 練報名及保險加保等事宜。

(四)依據個資法第三條規定,您就本單位保有您的個人資料得行使下列權利: 查詢、閱覽、複製、補充、更正、請求停止蒐集、請求停止虛理、請求停止利用、請求刪除等權利。

(五)不提供之權益影響: 當事人如不願意提供上述個人資訊,將無法在本系統行使上述權利及使用本系統相關服務

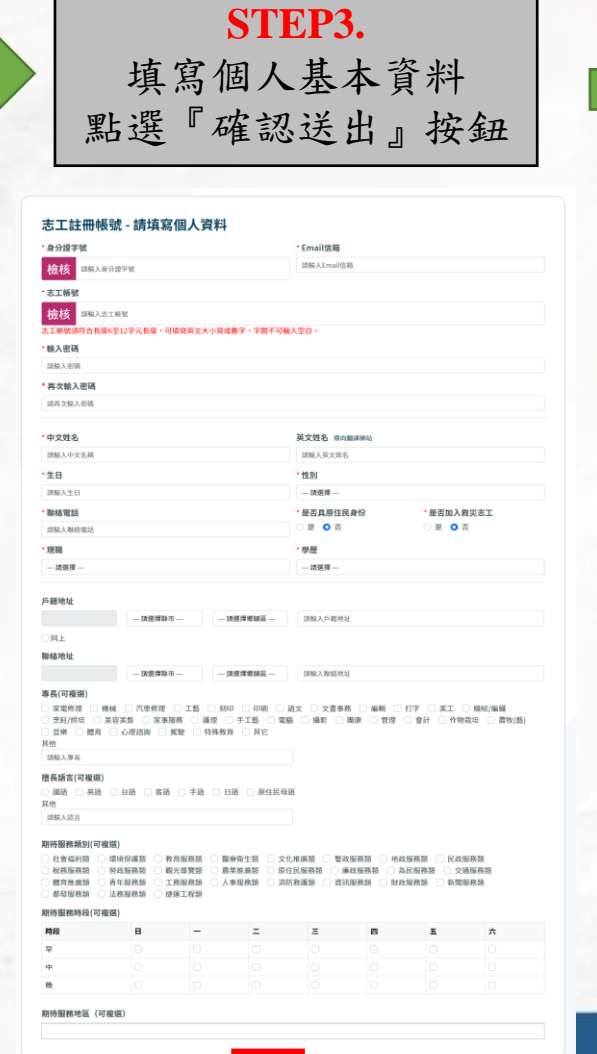

確定送出 離開

### **STEP4.** 前往註冊信箱,點選[點 我才能完成註冊], 即可 完成註冊詳冊驗諮信  $\odot$ rii .  $56 \rightarrow$ . . . .  $\beta$ 2023/3/30 我剛剛註冊了 · (1) 意見反應 全部回覆的開場白: 我已註冊· 我們已註冊。

您已於【2023世界客家博覽會】完成填寫註冊資料,請於收到此通知信30分鐘 内點選以下連結,即可完成註冊作業。

### 點我才能完成詳冊1

\*\* 此為系統自動寄送 Email 信件,請勿直接回覆。\*\*

我已詳細閱讀並且了解,進入註冊書面

11

# 前台首頁**\_**忘記帳號

**STEP1.** 點選『忘記帳號』按鈕

 $\overline{\phantom{a}}$ 

### 志工請登入

### 使用者帳號 \*

請輸入使用者帳號

### 登入密碼\*

請輸入登入密碼

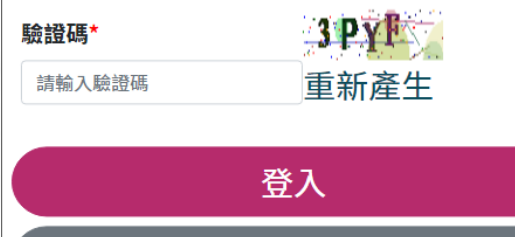

註冊 <mark>忘記帳號</mark> 忘記密碼

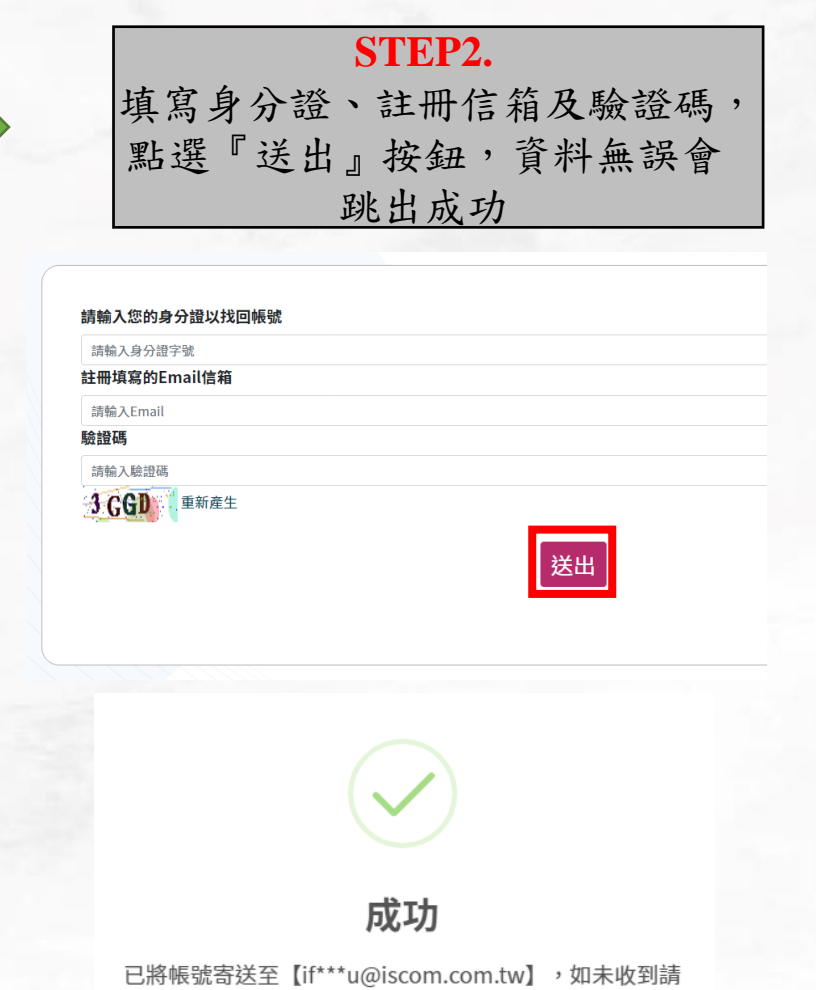

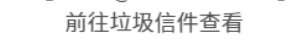

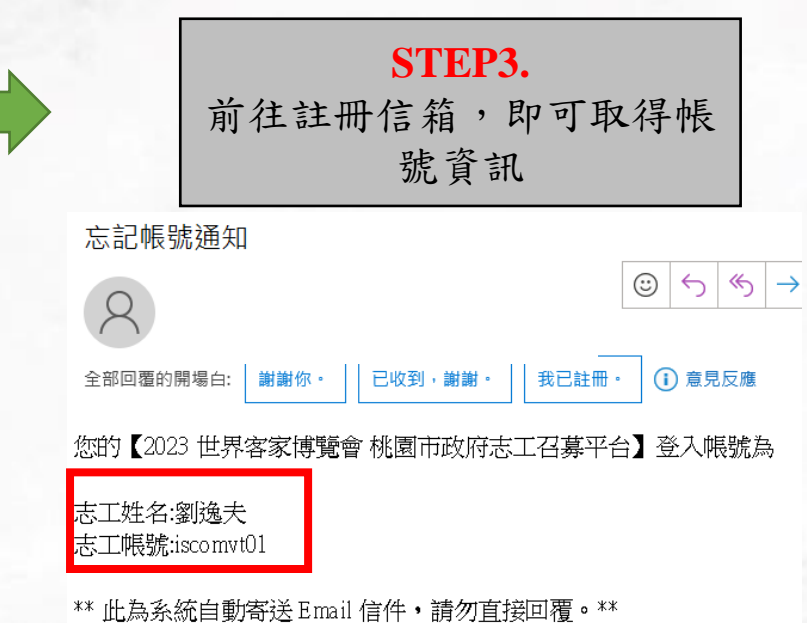

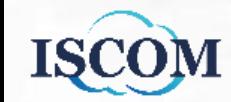

## 前台首頁**\_**忘記密碼

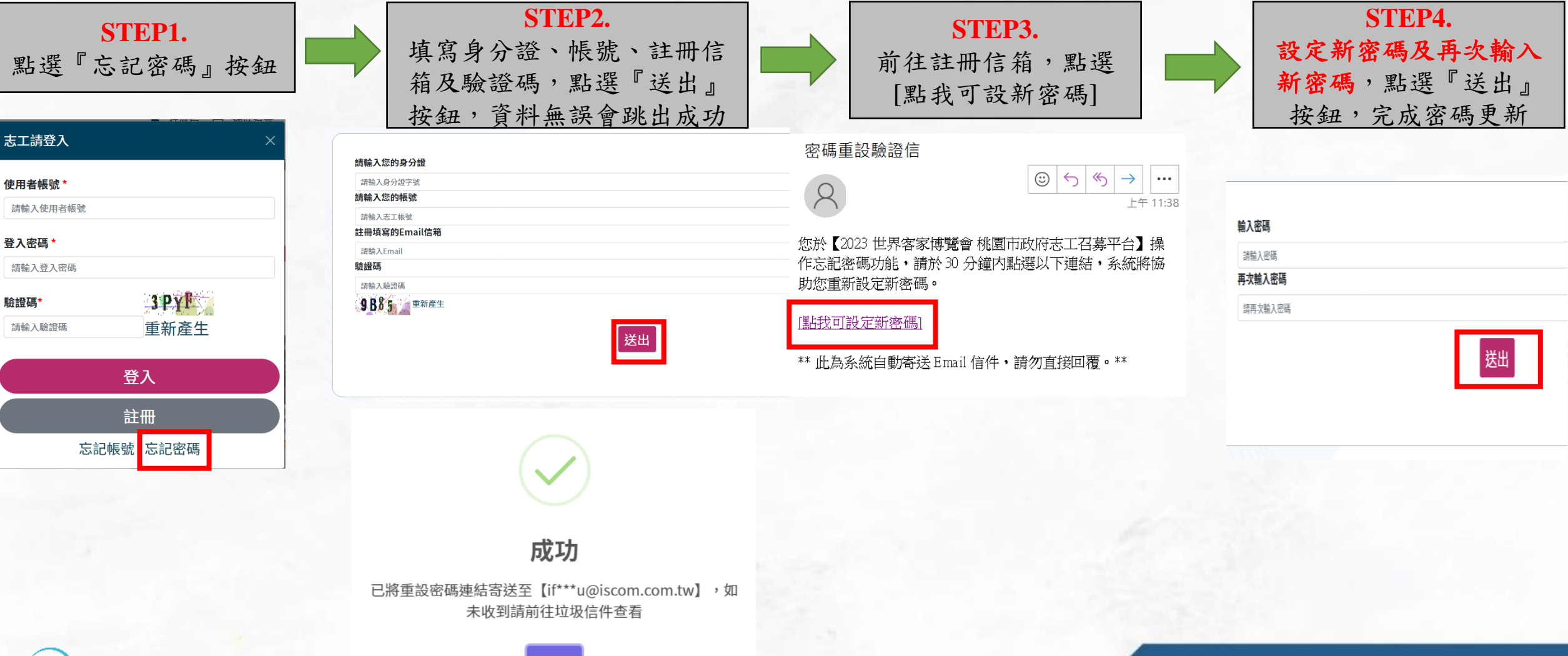

確認

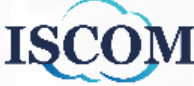

# 前台首頁**\_**主視覺圖

▶ 社會局 ■ 網站導覽 < 回首頁 ▲ 志工請登入

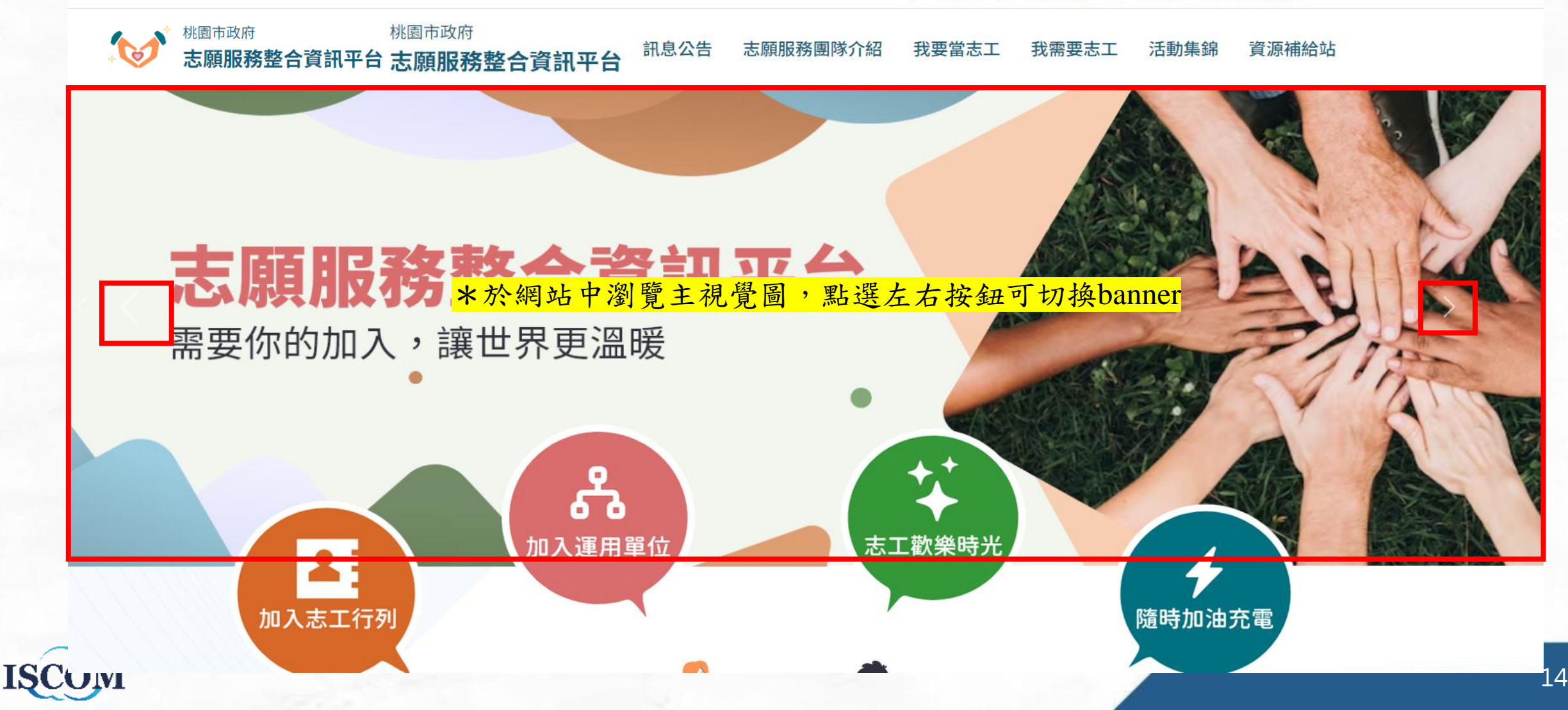

# 前台首頁**\_**訊息公告**(**最新**)**

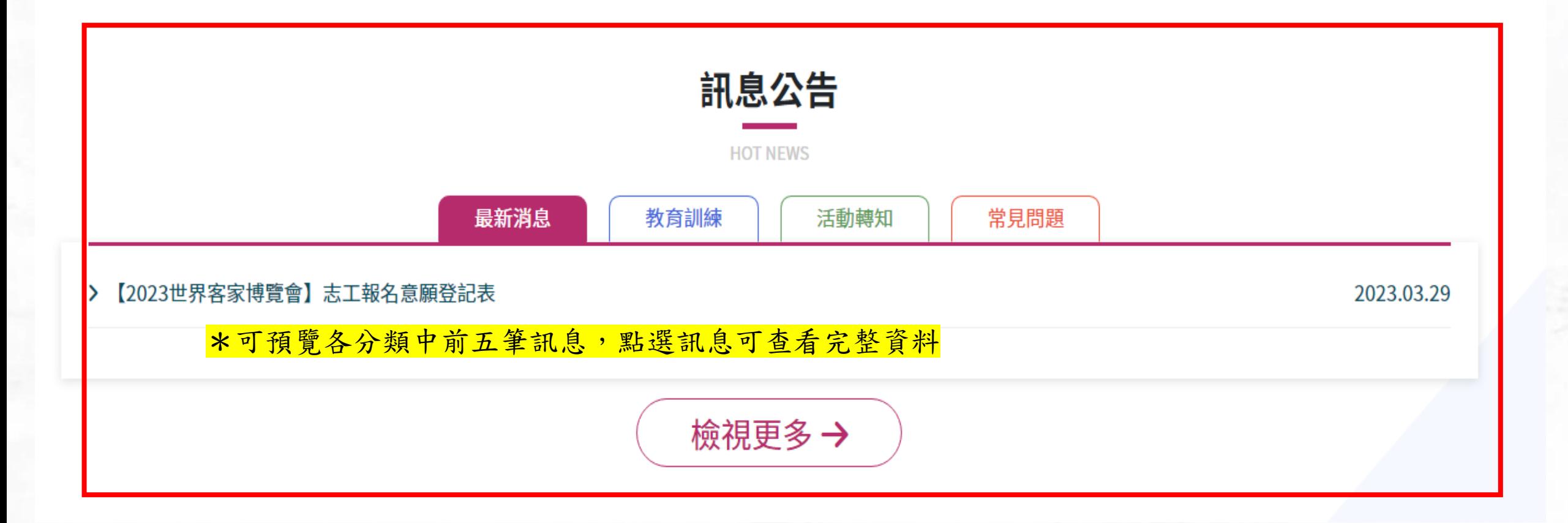

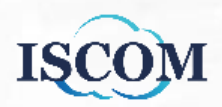

## 前台首頁**\_**活動集錦**(**最新**)**

活動集錦 **ACTIVITY** 

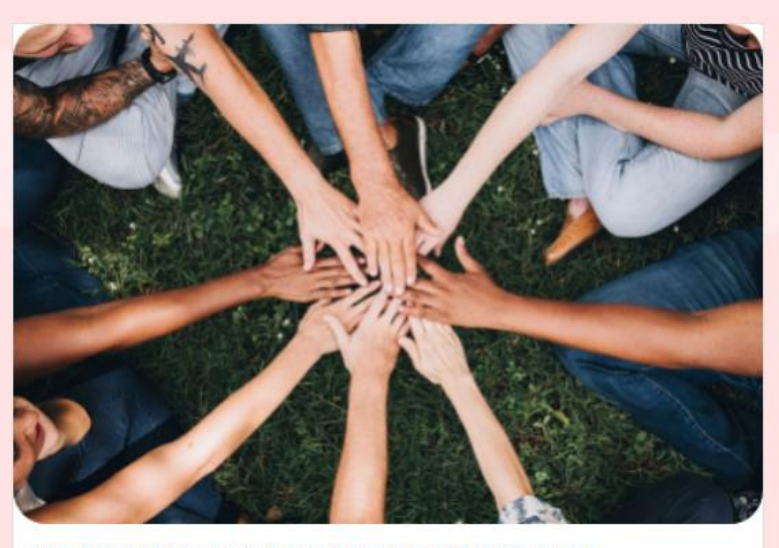

桃園市政府地政局所屬各地政事務所 111年志願服務觀摩活動 衛生局 | 2019-02-21

111年度

辦理OOO活動,多人參加... (限30字) 後續以...表示(限30字) 後續以...表示(限30字) 後續以...表示

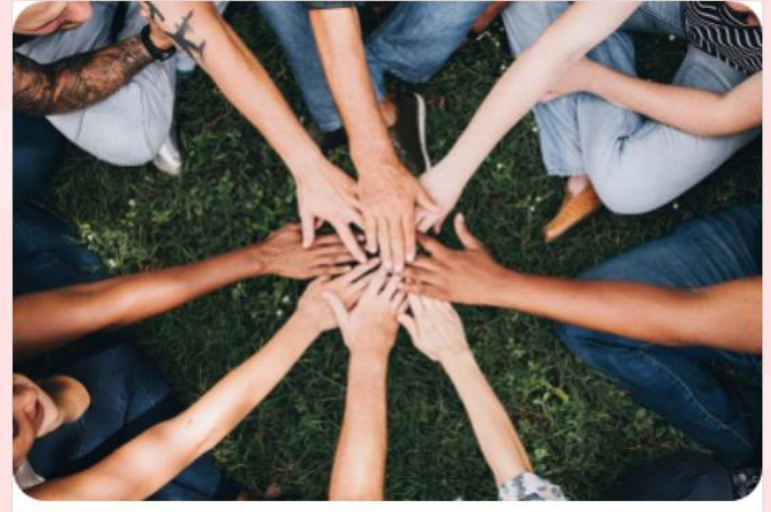

桃園市政府地政局所屬各地政事務所 111年志願服務觀摩活動 衛生局 | 2019-02-21

111年度

辦理OOO活動,多人參加... (限30字) 後續以...表示(限30字) 後續以...表示(限30字) 後續以...表示

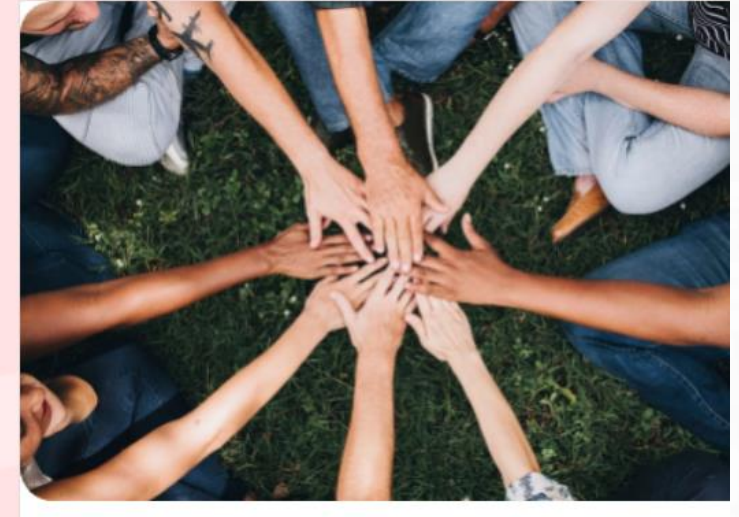

桃園市政府地政局所屬各地政事務所 111年志願服務觀摩活動 衛生局 | 2019-02-21

111年度

辦理OOO活動,多人參加... (限30字) 後續以...表示(限30字) 後續以...表示(限30字) 後續以...表示

### \*可檢視活動集錦,點選任一筆可前往完整資料頁面

檢視更多 →

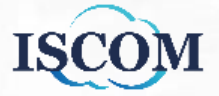

16

# 前台首頁**\_**重要里程碑

重要里程碑 **MILESTONE** 

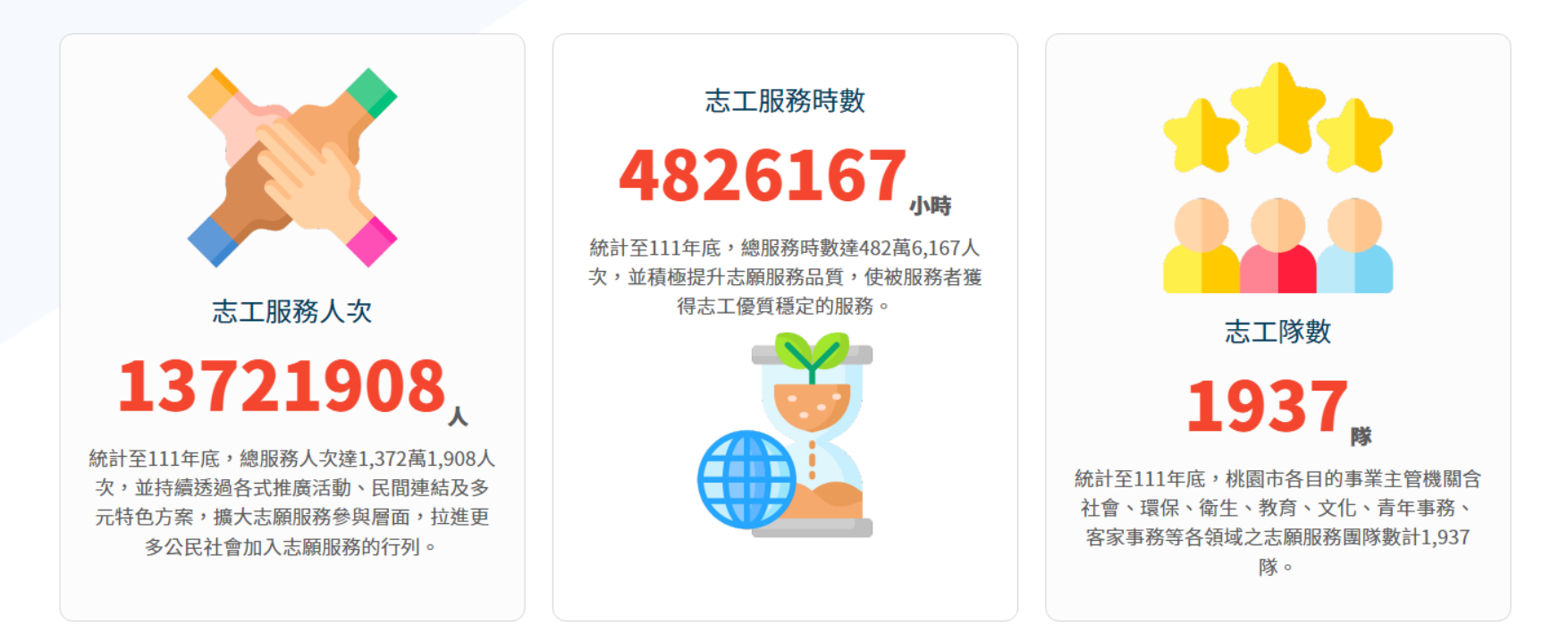

\*可查看迄今志工服務人次、志工服務時數及志工隊數總數

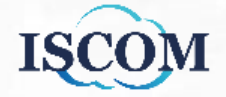

# 前台首頁**\_**子功能選單

▶ 社會局 ■ 網站導覽 ▲ 回首頁 ▲ 志工請登入

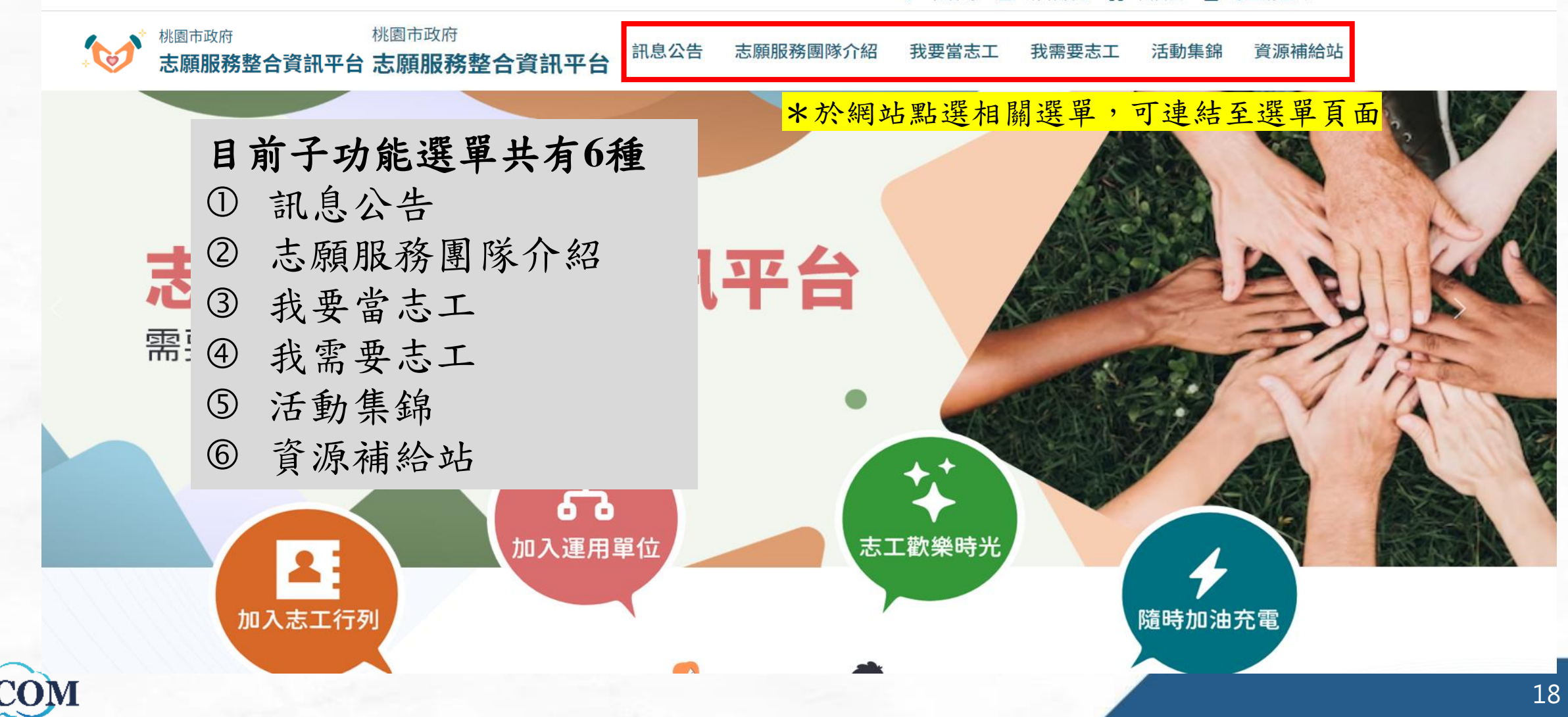

# 訊息公告**\_**最新消息

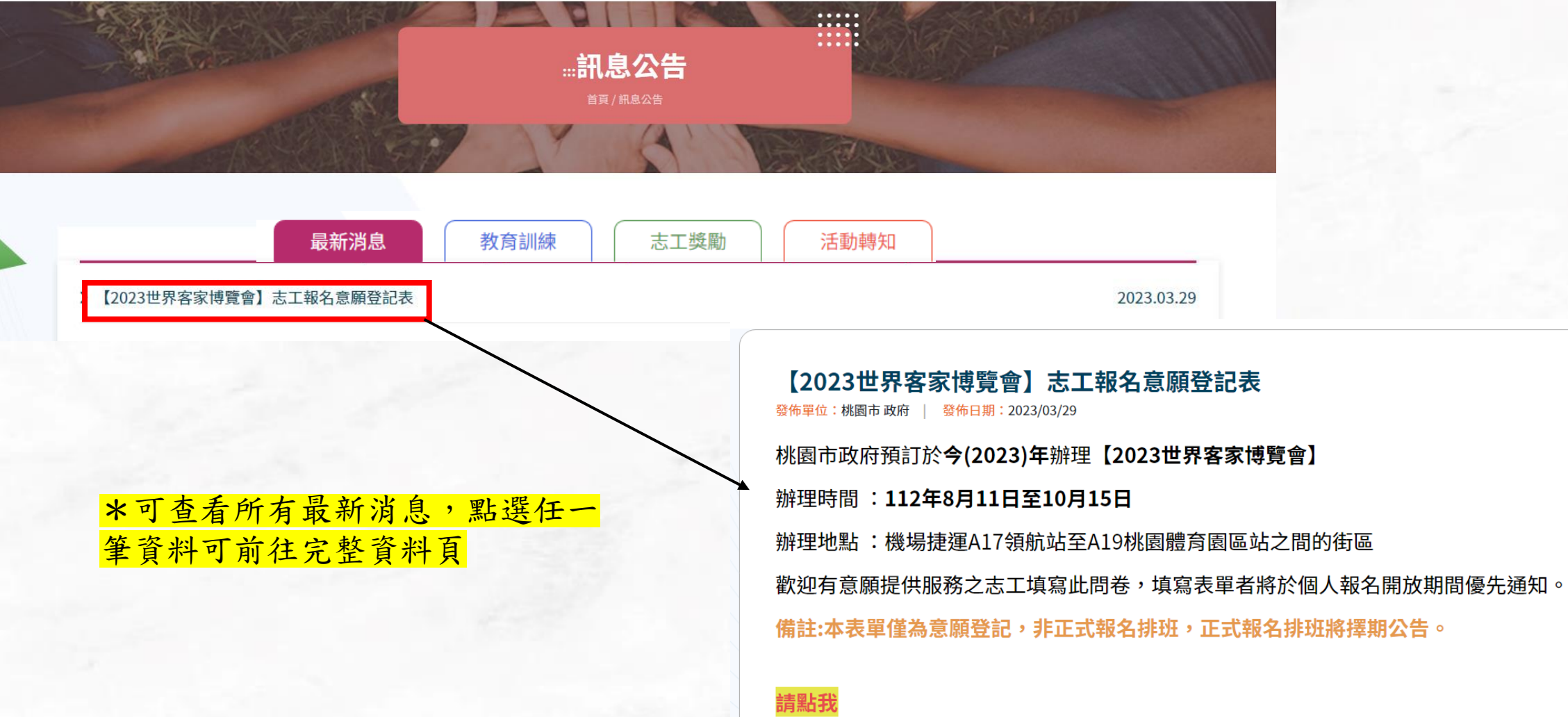

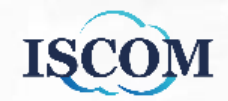

回訊息公告

# 訊息公告**\_**教育訓練

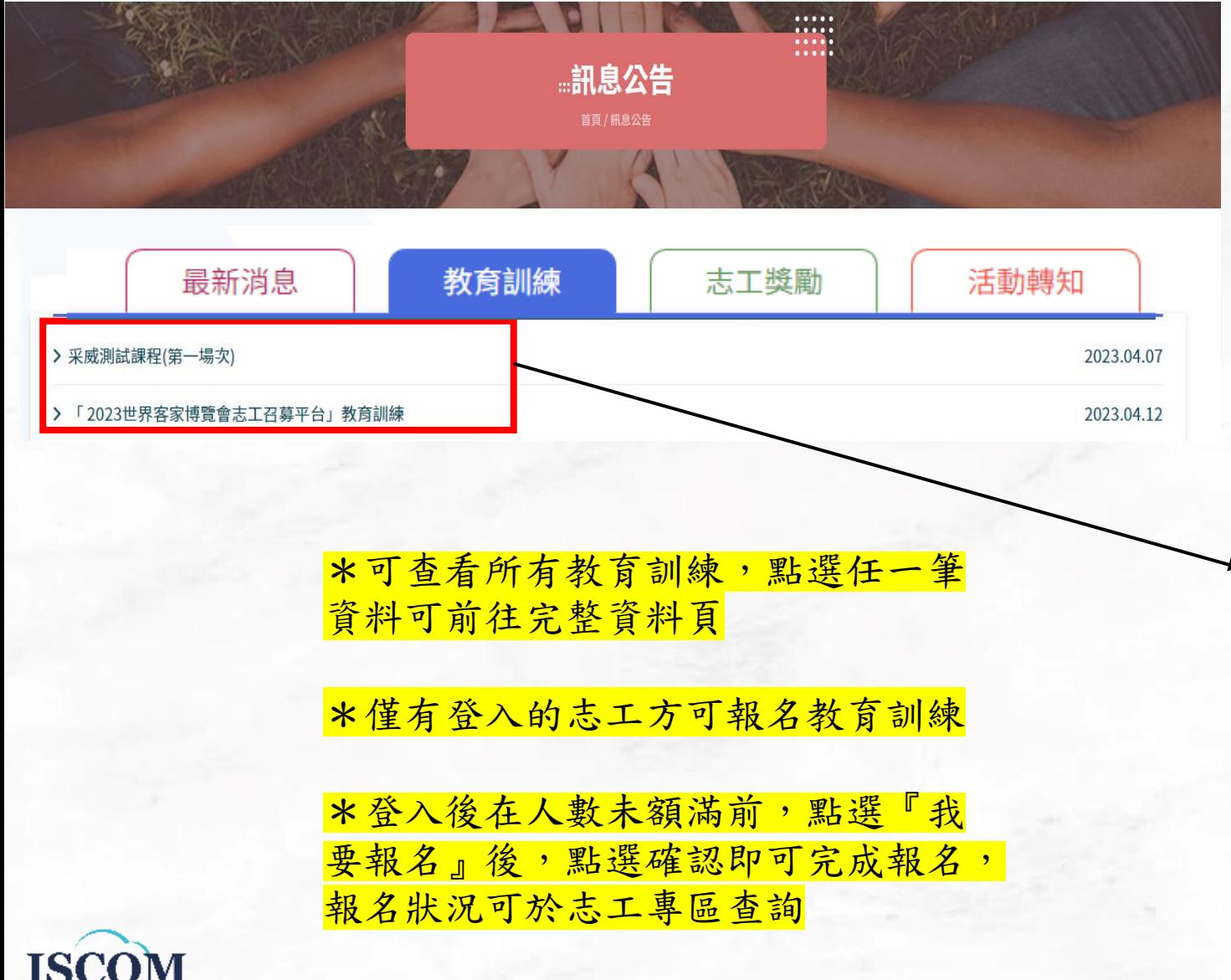

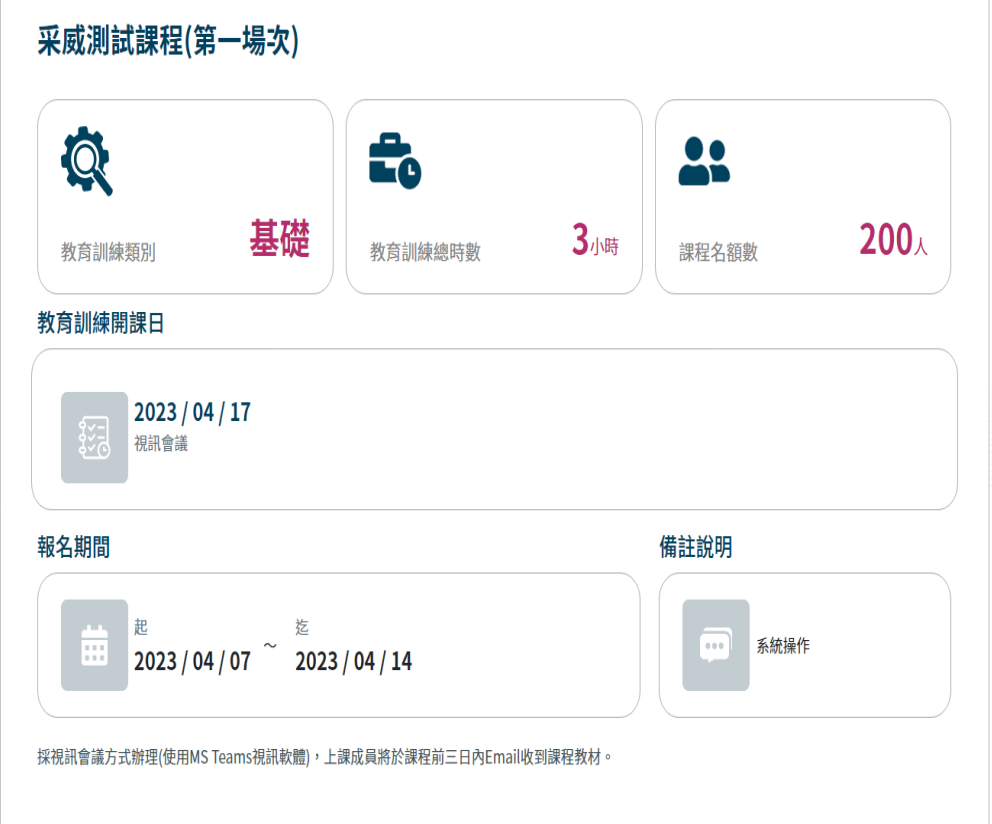

### △ 附件資料

> 教育訓練計畫書v1.0-Final.pdf

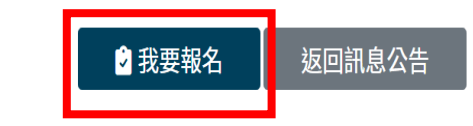

20

# 訊息公告**\_**志工獎勵

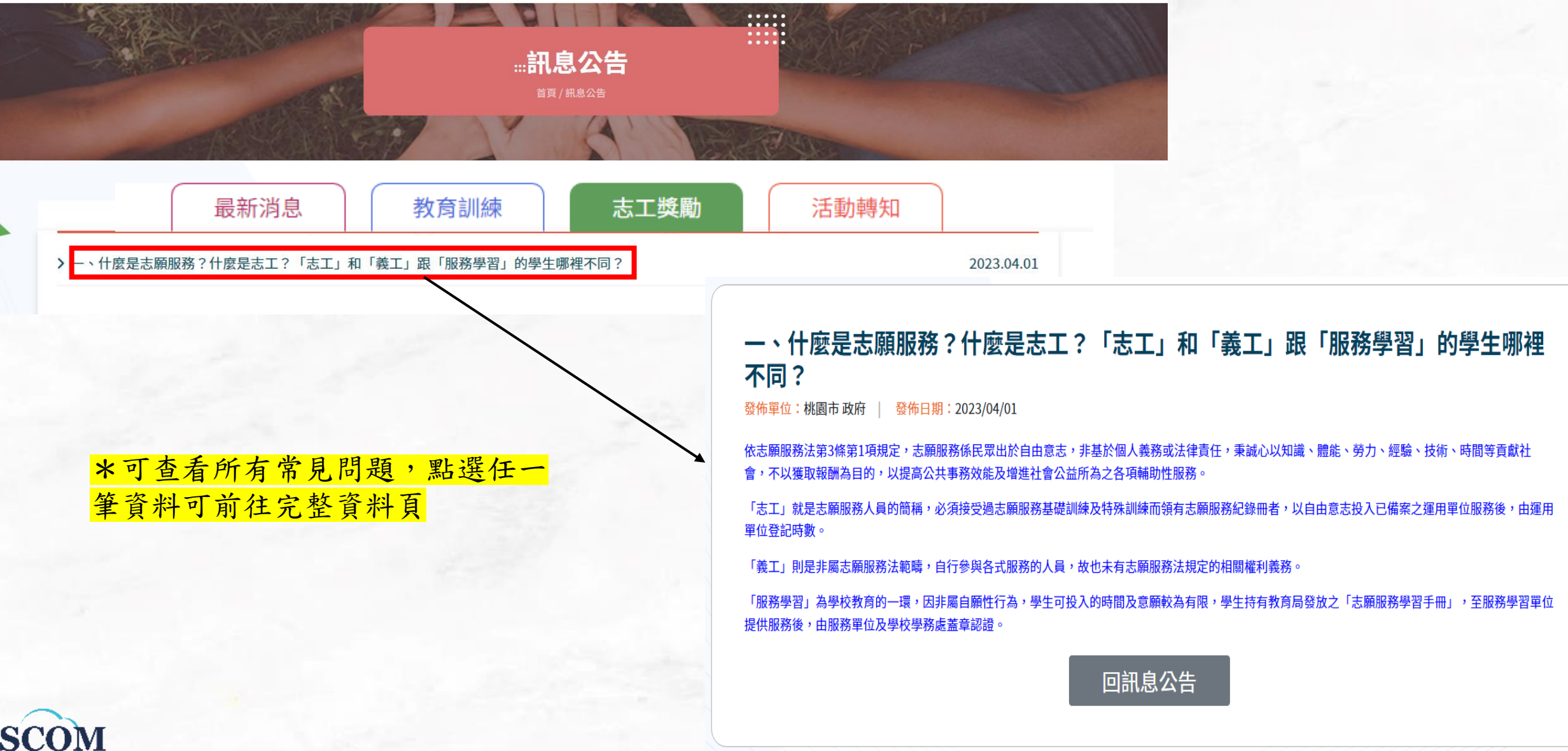

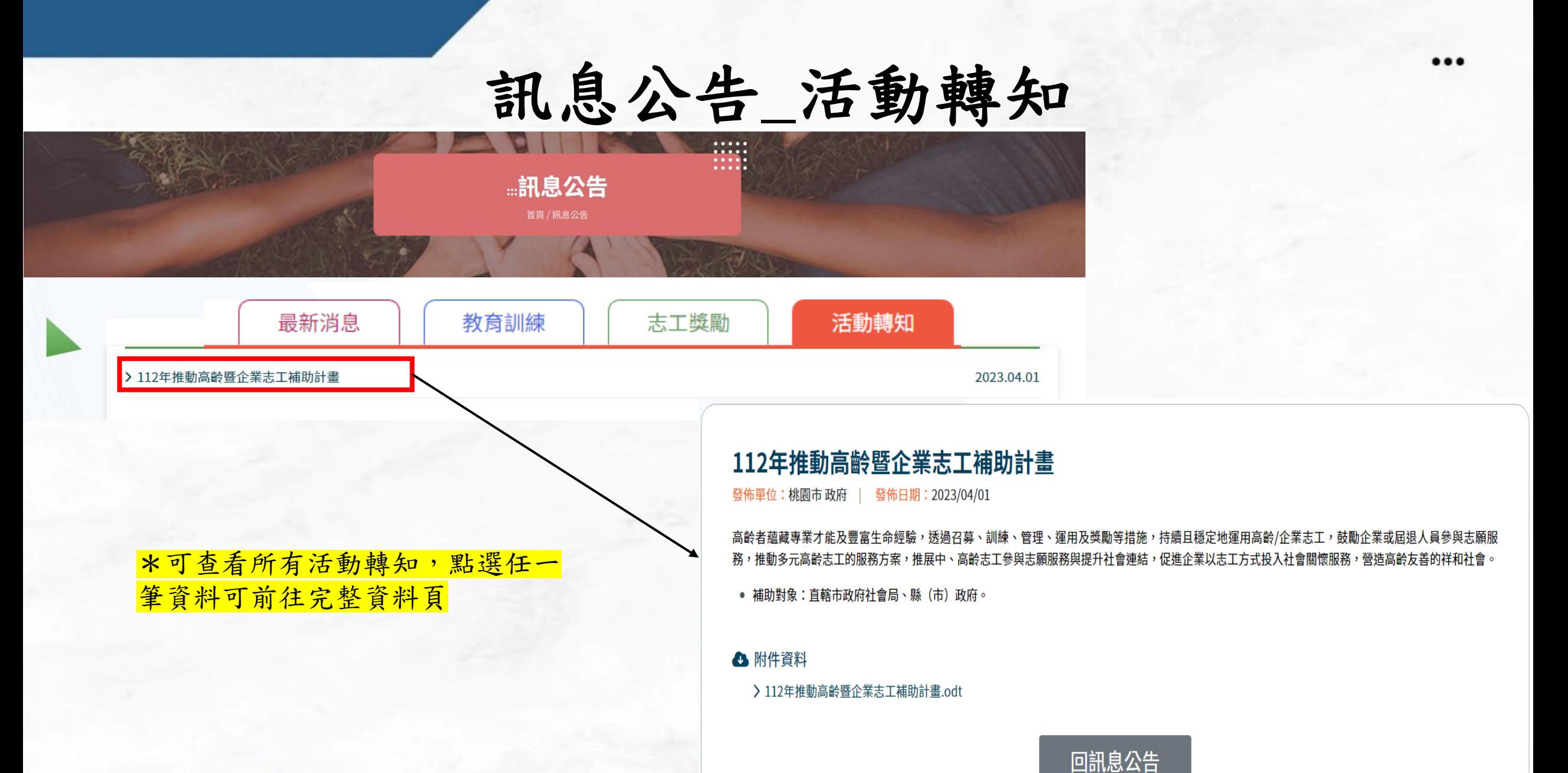

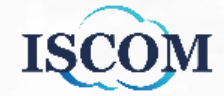

# 志願服務團隊介紹**\_**服務類別

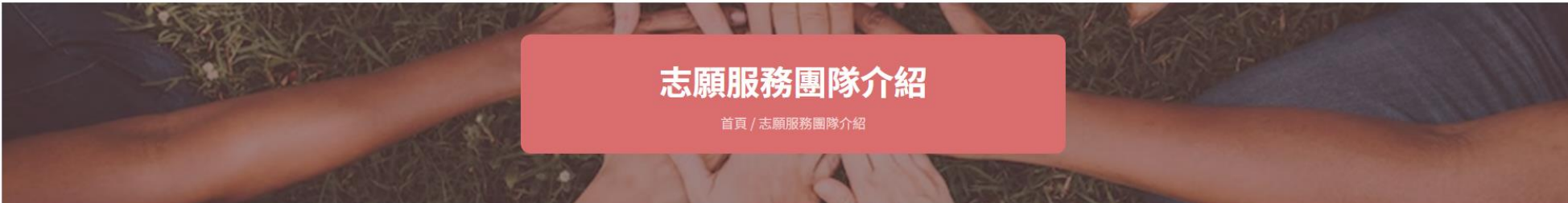

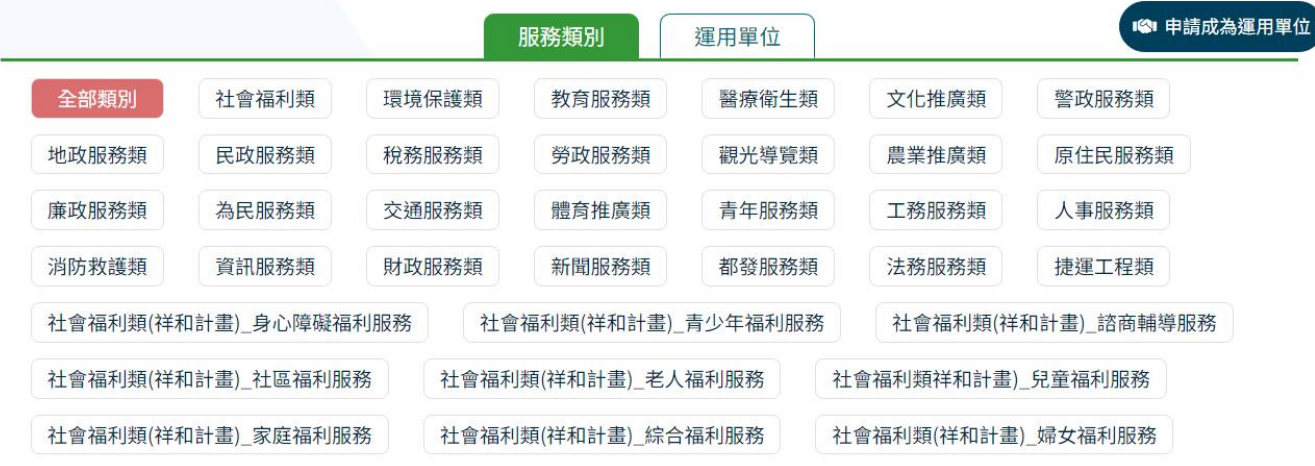

#### 目的測試1()

> 聯絡窗口:

> 聯絡電話:

> 服務項目及內容:

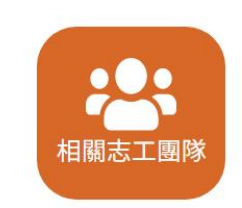

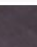

### \*可使用服務類別查詢條件,下方即會顯示對應的單位

# 志願服務團隊介紹**\_**運用單位

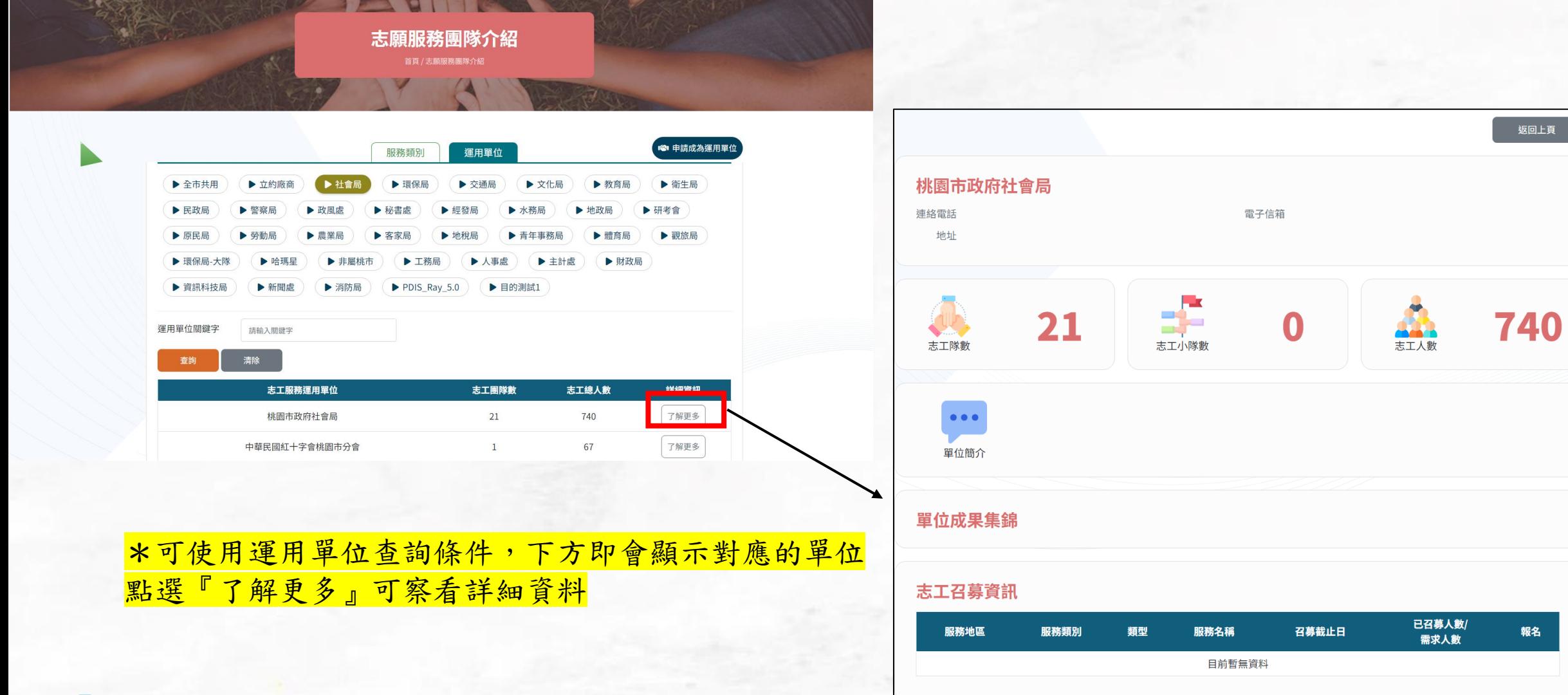

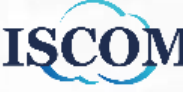

我要當志工**\_**一般志工召募

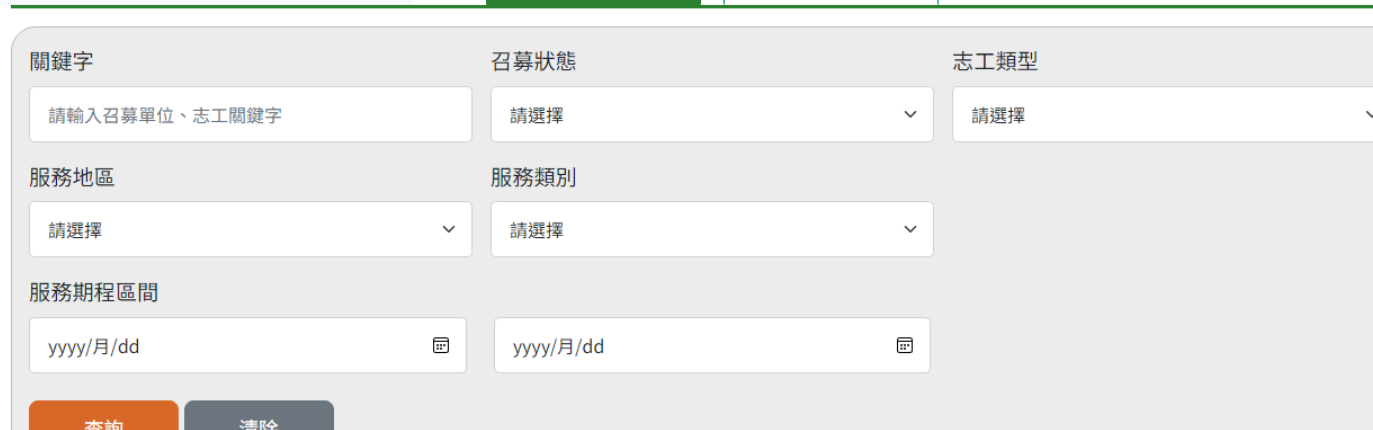

大型活動召募

一般志工召募

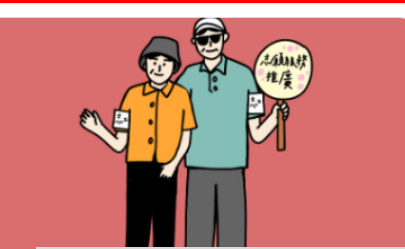

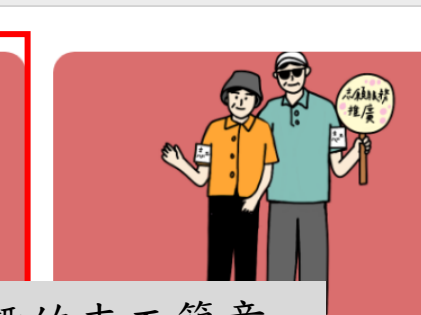

龜山大華親子館志工

> 召募人數:8人

> 截止日期: 2023/4/10

> 運用單位:龜山大華親子館

社會福利類 龜山區 活動志工

> 服務期程: 2023/4/11~2023/4/11

### **Step1.**點選有興趣的志工簡章

### 龜山大華親子館志工

#### 社會福利類 龜山區 活動志工

- > 召募人數:8人
- > 服務期程: 2023/4/11~2023/4/11
- > 截止日期: 2023/4/10
- > 運用單位:龜山大華親子館

### 龜山大華親子館志工

社會福利類 龜山區 活動志工

- > 召募人數:8人 > 服務期程: 2023/4/11~2023/4/11
- > 截止日期:2023/4/10
- > 運用單位:龜山大華親子館

### \*提供關鍵字、召募狀態、志工類型、 服務地區、服務類別、服務期程區間 查詢條件

### \*可查看目前開放的一般志工招募簡

章及相關活動資訊

## 我要當志工**\_**一般志工召募**(**續**)**

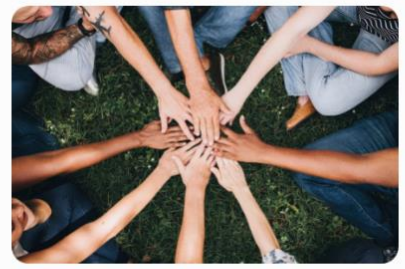

### 龜山大華親子館志工

社會福利類 龜山區 活動志工 發佈單位:社會局 | 發佈日期:2023/03/17 | 更新時間:2023/03/17

### 報名截止日期: 2023/04/05

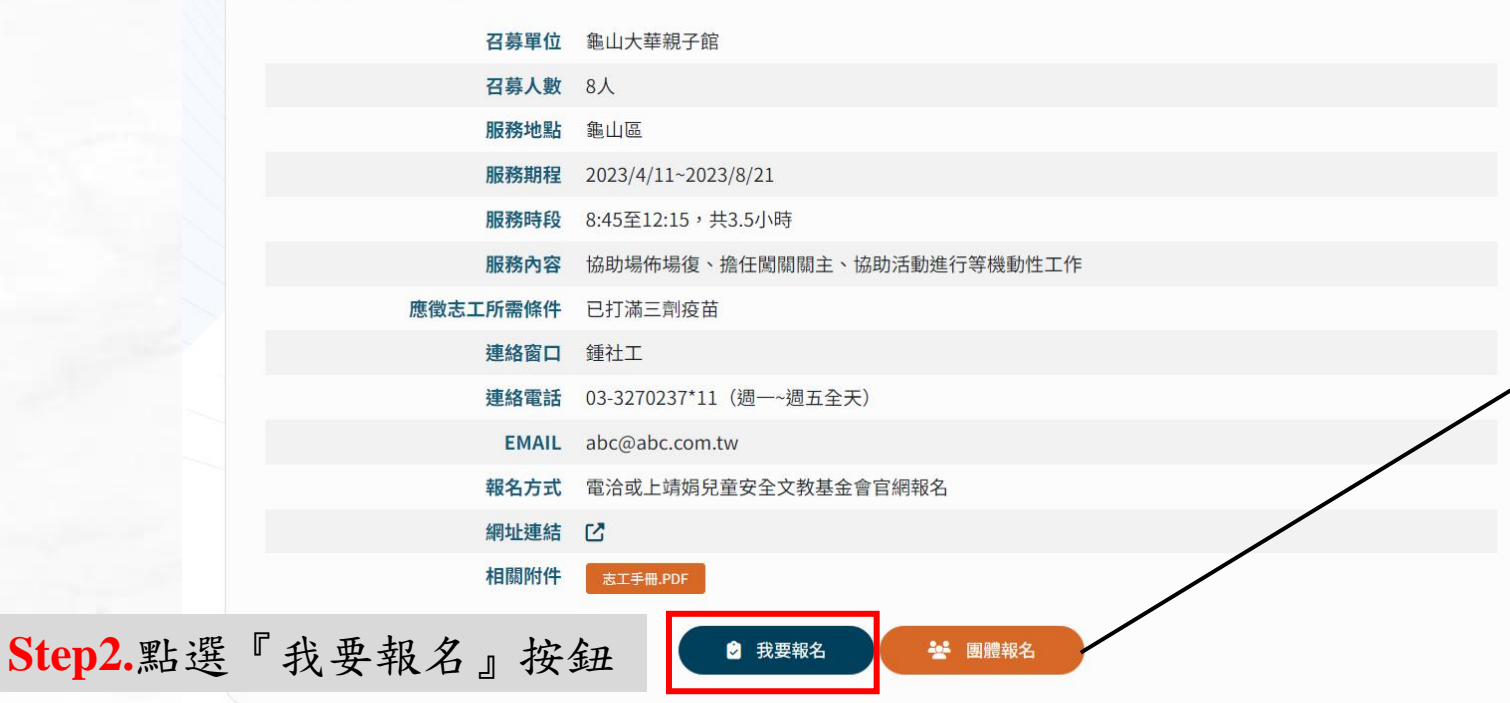

返回上頁

### \*可查看一般志工招募完整資訊

\* 『我要報名志工』僅開放有登入的

志工方可報名

『團隊報名』僅開放給團隊管理者

於後台登入後方可報名

我要當志工**\_**大型活動召募

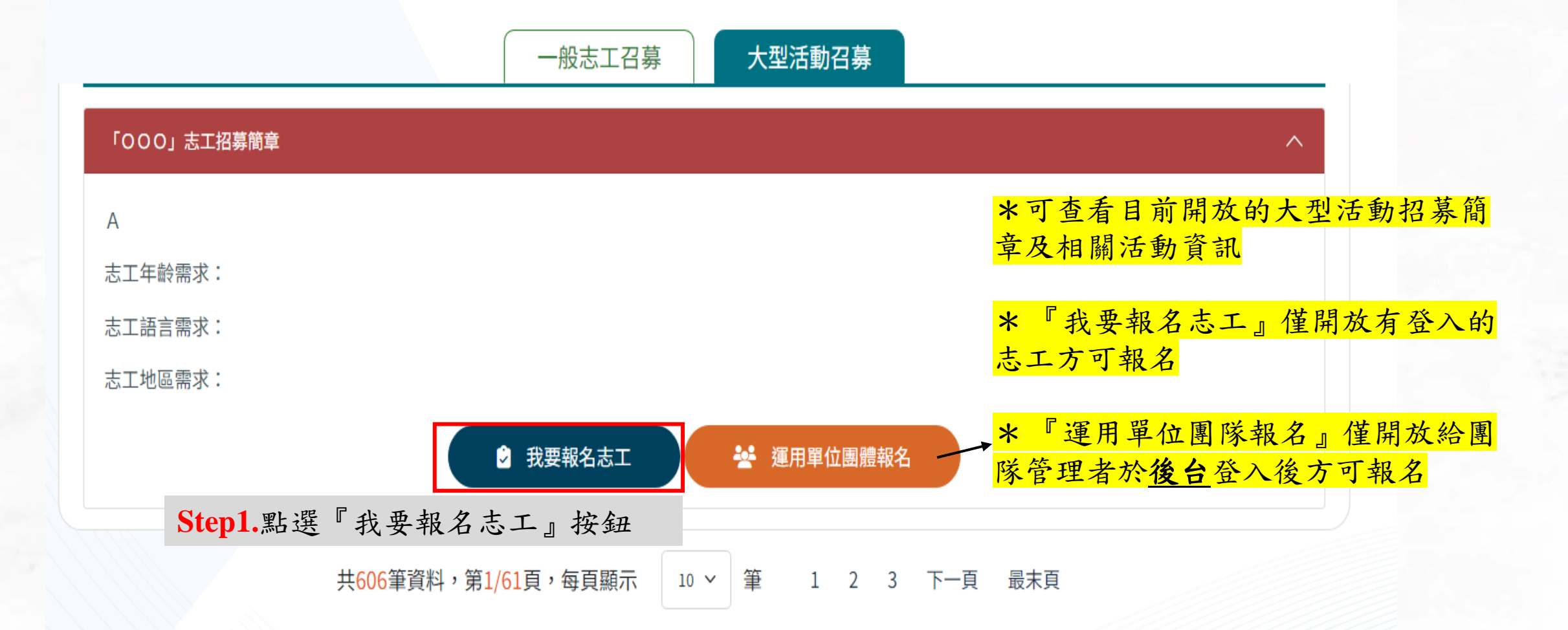

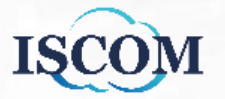

### 我要當志工**\_**大型活動召募**(**續**)**

**■ 月曆模式** 

软的肥致妇 士工刀首弱尤利主

三 列表模式

**Step2.**選擇欲報名的組別、地點、日 期及班別,點選『查詢』按鈕

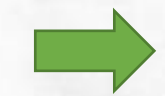

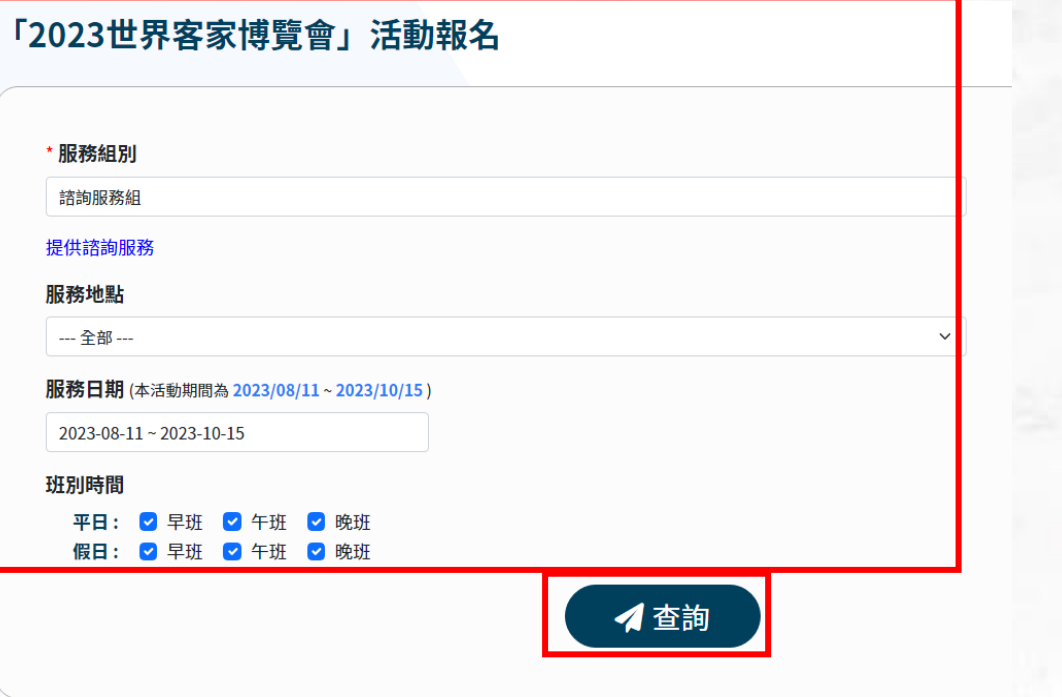

**Step3.**使用月曆模式或列表模式查看招募需求, 點選『加入我的報名清單』按鈕加入清單中

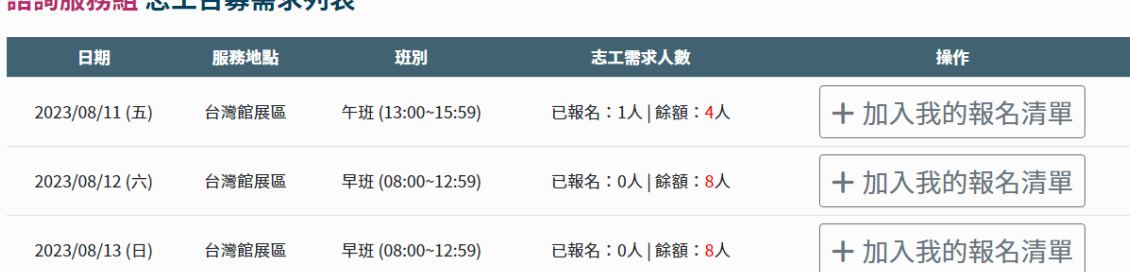

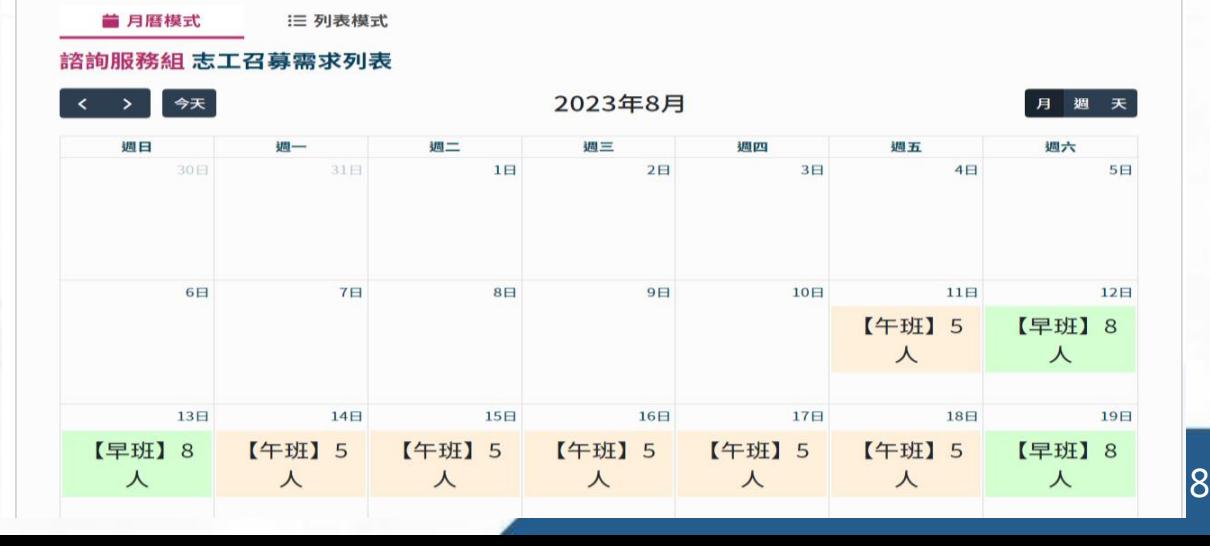

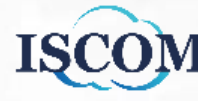

# 我要當志工**\_**大型活動召募**(**續**)**

**Step4.**點選網站右側『待報名清單』 按鈕

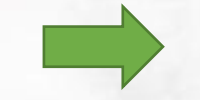

**Step5.**確認欲報名的招募需求,填寫調查事項, 點選『送出報名』按鈕即可完成報名

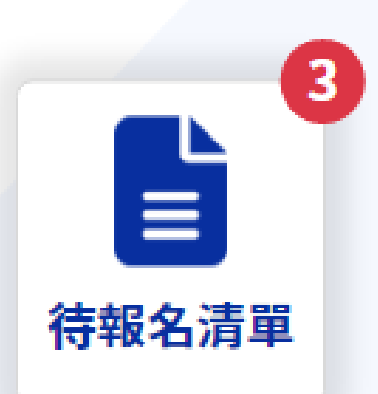

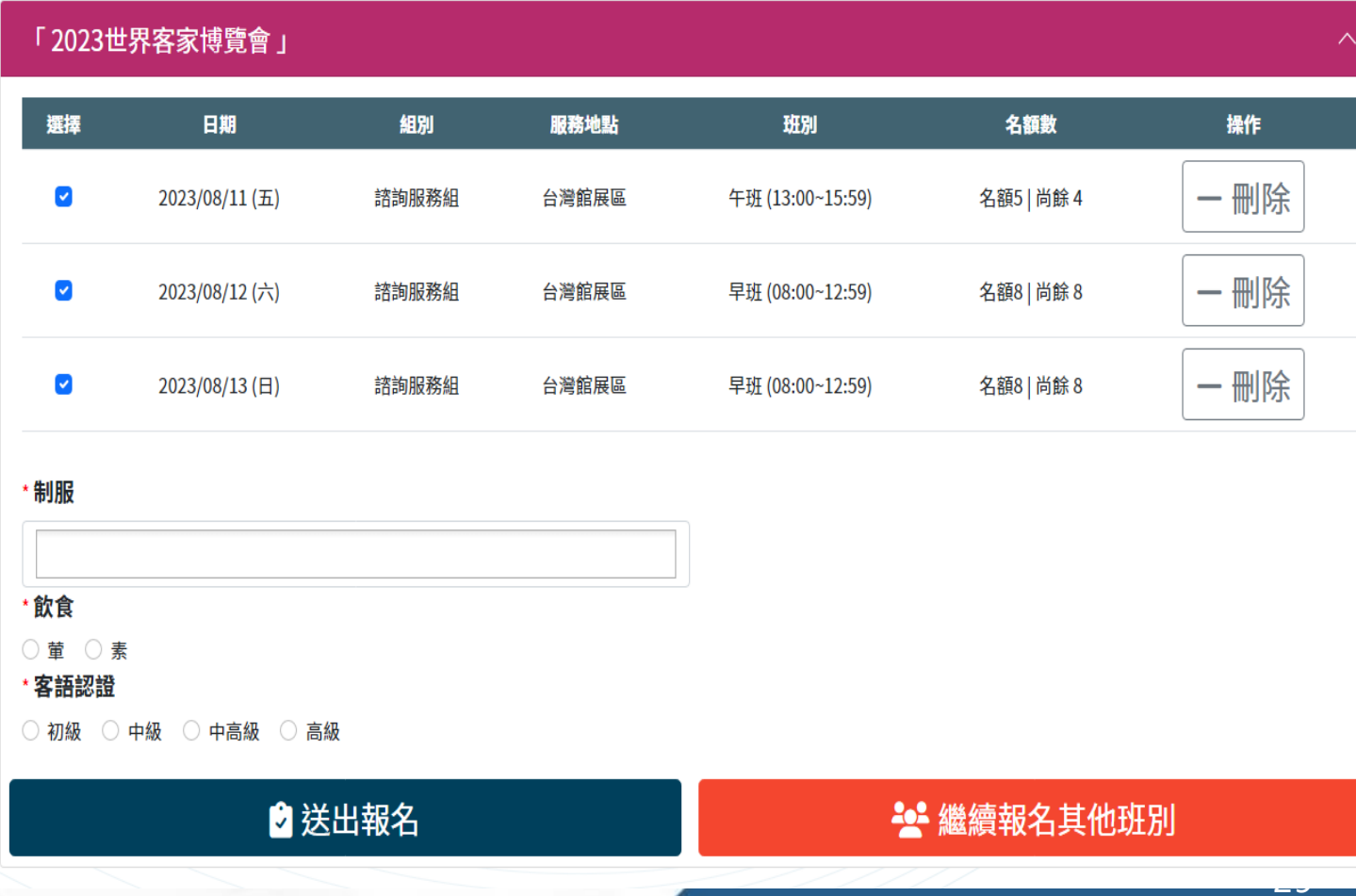

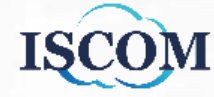

### 我需要志工**\_**申請成為運單

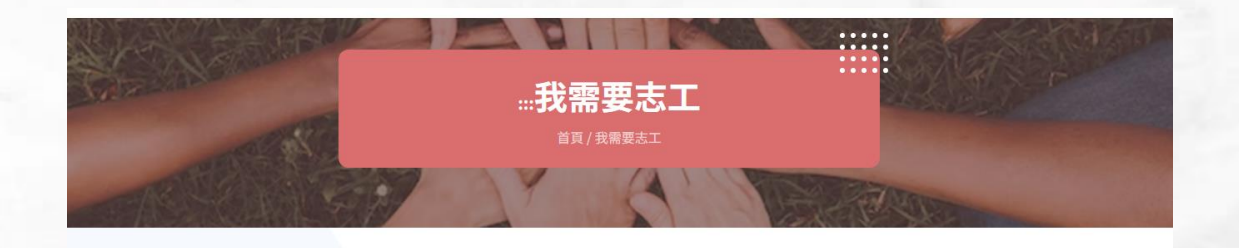

### 我需要志工

#### [志願服務運用單位核備辦法]

各運用單位於服務前應擬定志願服務計畫,志願服務計畫應包括志願服務人員之召募、訓練、管理、運用、輔導、考核及其服務項目。依 據志願服務法第七條規定,各類單位以下列方式辦理志願服務計畫備案及成果備查:

一、於本市提供志願服務之法人或經政府立案團體:

章程未載立存立目的與志願服務計畫相符者,應於運用前,檢具志願服務計畫及立案登記證書影本,送主管機關及該志願服務計畫目的事 業主管機關備案。

章程所載立存立目的與志願服務計畫相符者,免於運用申請備案,但應於年度結束後二月內,將辦理情形函報主管機關及目的事業主管機 關備查。

二、本市各級政府機關、機構、公立學校:應於年度結束後二月內,將辦理情形函報主管機關及目的事業主管機關備查。請每年度年初填 報臺北市推展志願服務概況表,送目的事業主管機關與社會局,俾利完成年度備查。

三、志願服務運用單位未依規定辦理備案、備查時,志願服務計畫目的事業主管機關應不予經費補助,並作為服務績效考核之依據。

#### [作業流程]

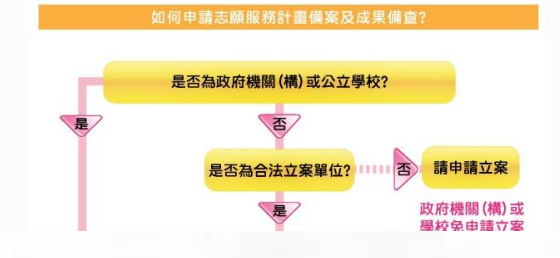

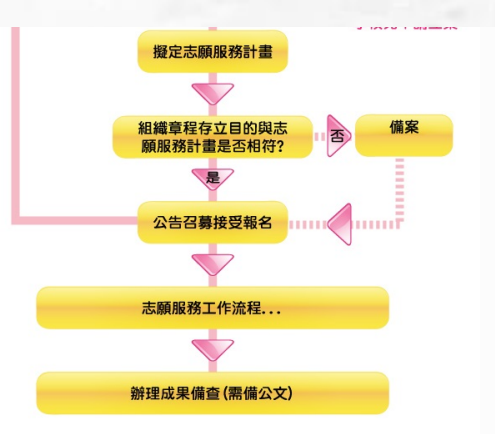

#### [申請方式]

一、為簡化申請流程,自112年11月15日起,桃園市志願服務計畫申請改採線上申請,免備公文,申請流程請參閱附件臺北市志願服務運 用計畫申請流程檔案。

二、擬申請志願服務運用計畫單位,請至「桃園市志工管理整合平台」(https:/XXXXXXXXXXX),詳細的操作步驟請參閱附件系統運用計畫 申請步驟檔案。

三、申請操作上若有任何問題,請電洽桃園市志願服務推廣中心(03-XXXXXXXXX)提出問題。

#### [應備文件]

- 一、立案證書或法人登記證書影本(政府機關、公立學校免)
- 二、組織章程(政府機關、公立學校免)

#### [洽辦單位]

> 社會福利類、綜合類運用單位請洽臺北市政府社會局社會工作科 > 其他類別請逕洽各目的事業主管機關辦理

#### [聯絡窗口]

\*提供運用單位申請相關規範

待承辦提供聯絡窗口資訊

#### (※) 申請成為運用單位

我需要志工**\_**線上申請帳號

單位申請資料與驗證碼 確認送出』按鈕即可完成申請 認服務類別負責專人聯繫與您確認 請社會福利類志工,會接到社會局連繫)

#### 由請成為志工運用單位

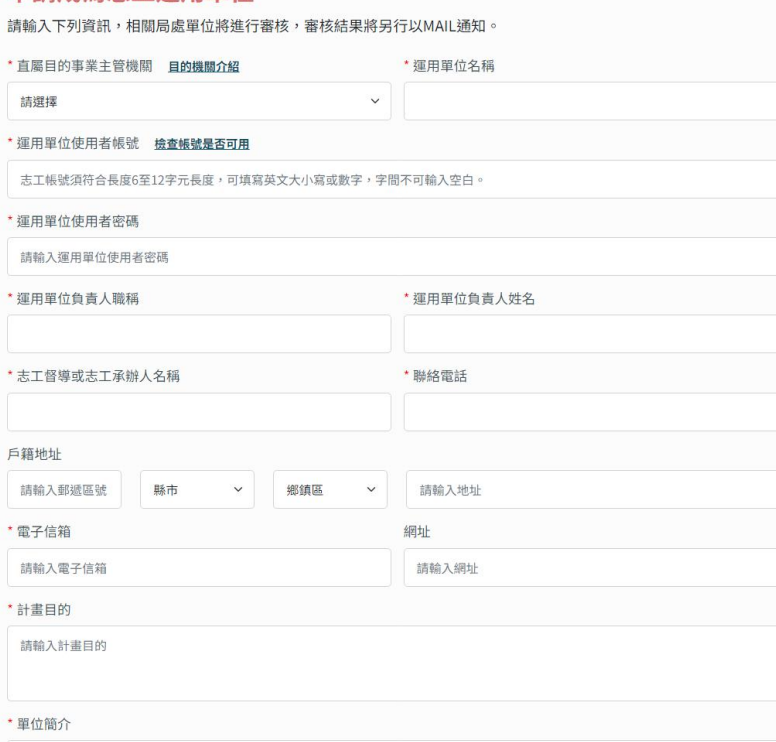

為激勵社會大眾發揮助人最樂、服務最榮的精神,踴躍投入志願服務行例,積極散播志願服務種子,藉由招募志願服務者,以匯集熱心公益 之力量,協助桃園市社會福利業務推廣,善用社會人力資源,以協助辦理行政值勤、福利諮詢、關懷訪視及社區方案等,共同推展社會福利 業務,以增進本局之服務效能。

請輸入服務內容 \*是否參與救災志工整備 た是否有志工需求 請選擇 > 請選擇 \* 是否有意願參加本市大型活動 \*是否為本市立案之社區照顧關懷據點 請選擇 ▽ 請選擇 \* 志工服務類別 (可複選) 社會福利類 社會福利類(祥和計畫)\_身心障礙福利服務 社會福利類(祥和計畫)\_青少年福利服務 社會福利類(祥和計畫)\_諮商輔導服務 社會福利類(祥和計畫)\_社區福利服務 社會福利類(祥和計畫)\_老人福利服務 社會福利類(祥和計畫)\_綜合福利服務 社會福利類(祥和計畫)\_兒童福利服務 社會福利類(祥和計畫)\_家庭福利服務 社會福利類(祥和計畫)\_婦女福利服務 環境保護類 教育服務類 醫療衛生類 文化推廣類 警政服務類 農業推廣類 地政服務類 民政服務類 稅務服務類 勞政服務類 觀光導覽類 原住民服務類 廉政服務類 為民服務類 交通服務類 體育推廣類 青年服務類 勞政服務類 工務服務類 人事服務類 消防救護類 資訊服務類 財政服務類 新聞服務類 都發服務類 法務服務類 捷運工程類 \*志工服務項目 (可複選) 綜合服務 警政服務 交通服務 醫療衛生 環保服務 客委服務 地政服務 民政服務 原住民服務 教育服務 稅務服務類 消防服務 人事服務 農業服務 導覽服務 社會福利 新聞服務 文化服務 體育服務 體育服務 地政服務 法務服務 衛生服務 \* 附件 選擇檔案 沒有選擇檔案 面 刪除 面刪除 選擇檔案 沒有選擇檔案 + 新增 檔案上傳說明:請依各局處申請規定上傳應備文件。 檔案格式僅限僅限pdf、odt、odp、ods、jpg 檔,檔案大小限5MB以內。 72092 重新產生 請輸入驗證碼

確認送出

取消

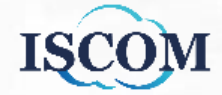

# 活動集錦**\_**單位成果集錦

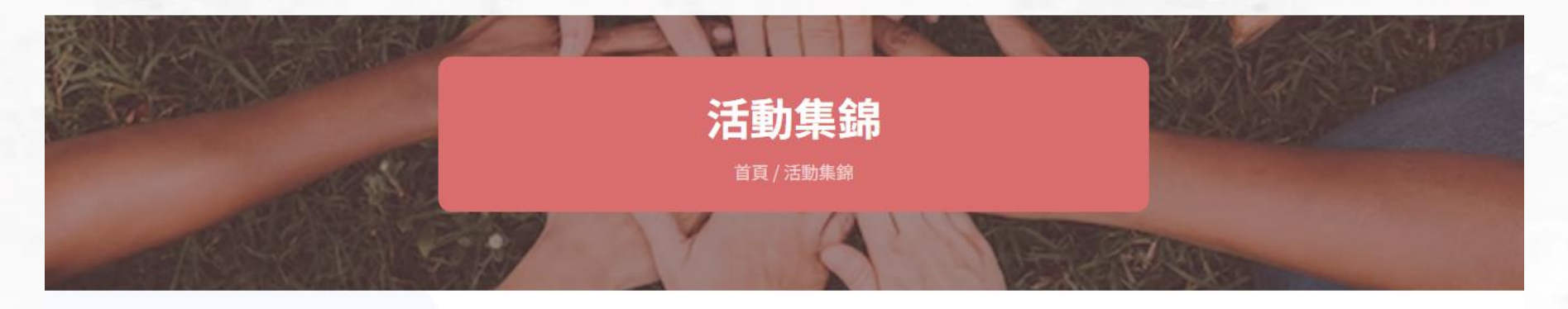

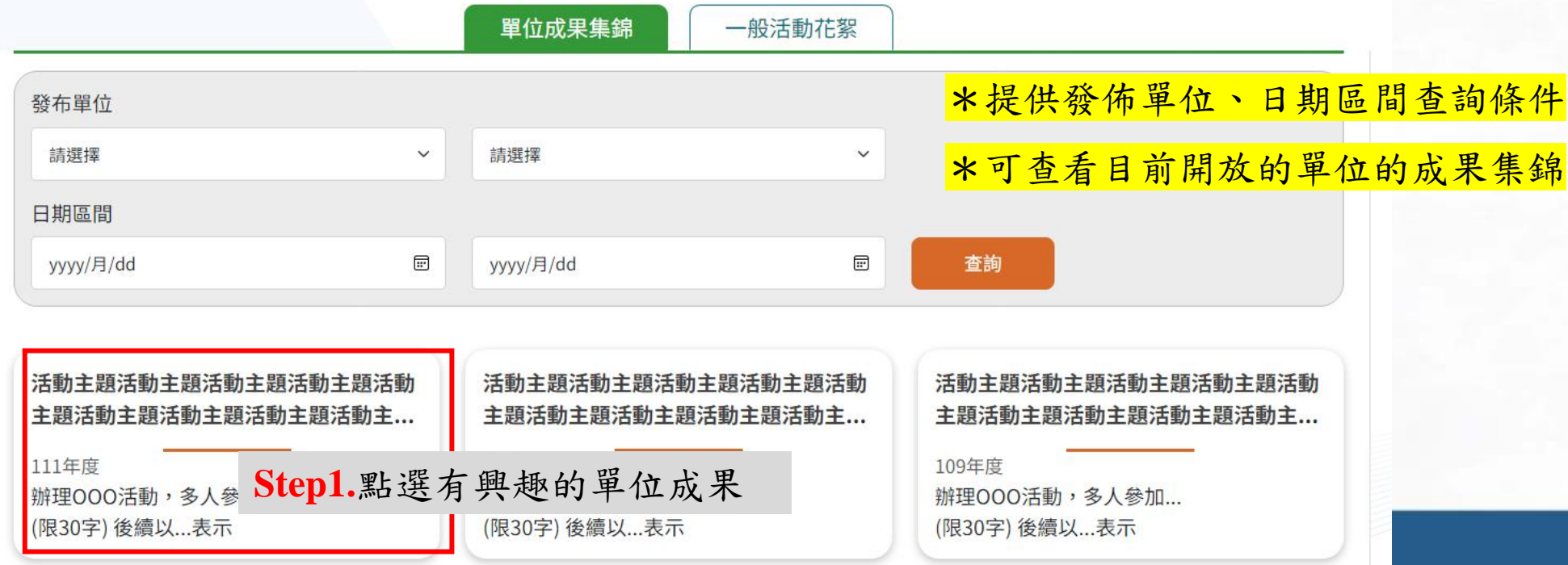

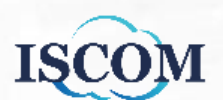

# 活動集錦**\_**單位成果集錦**(**續**)**

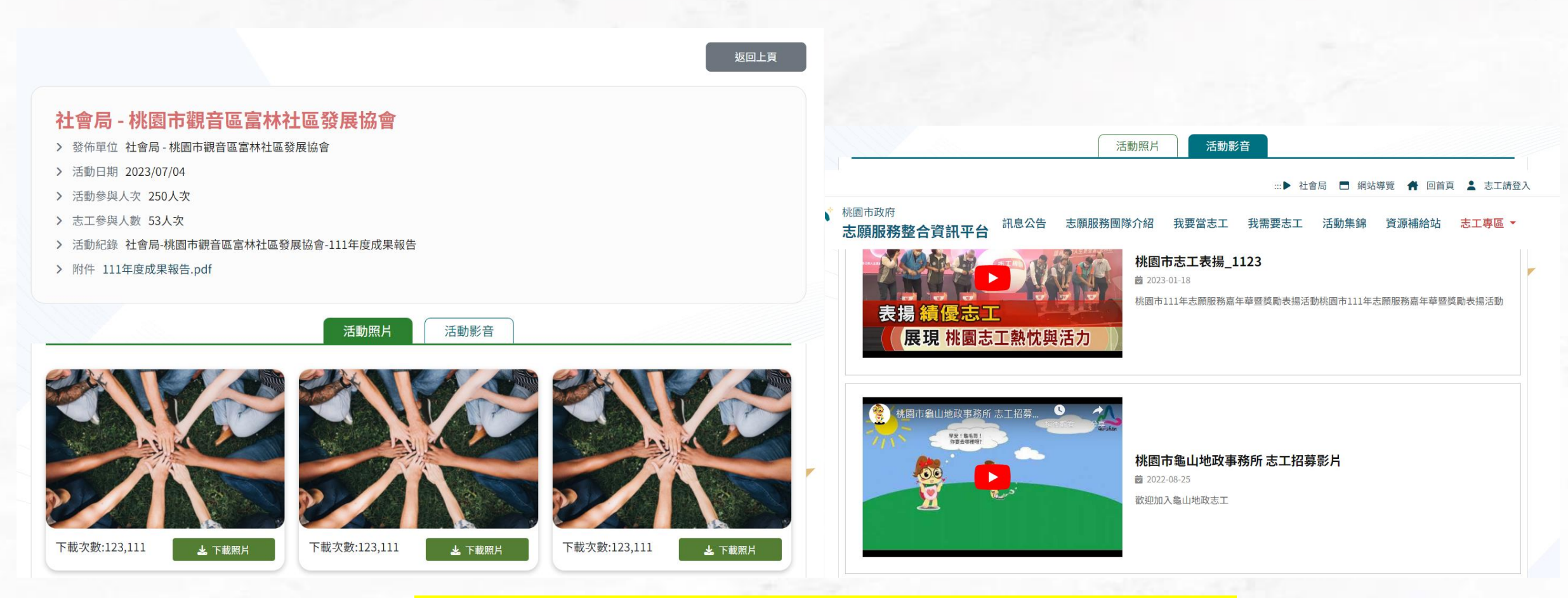

\*可查看單位活動相關資訊、下載附件和瀏覽活動照片與影音

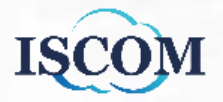

活動集錦**\_**一般活動集錦

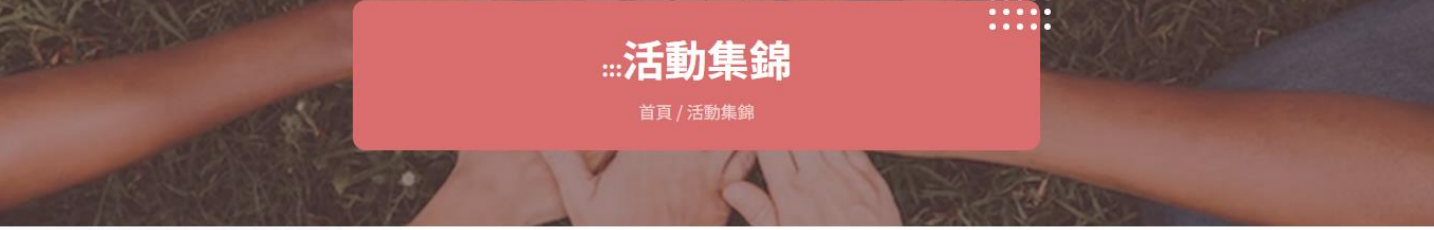

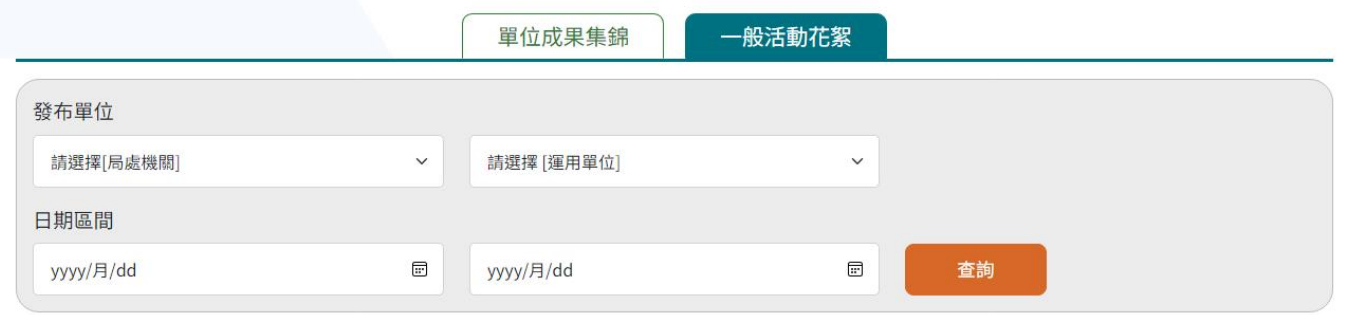

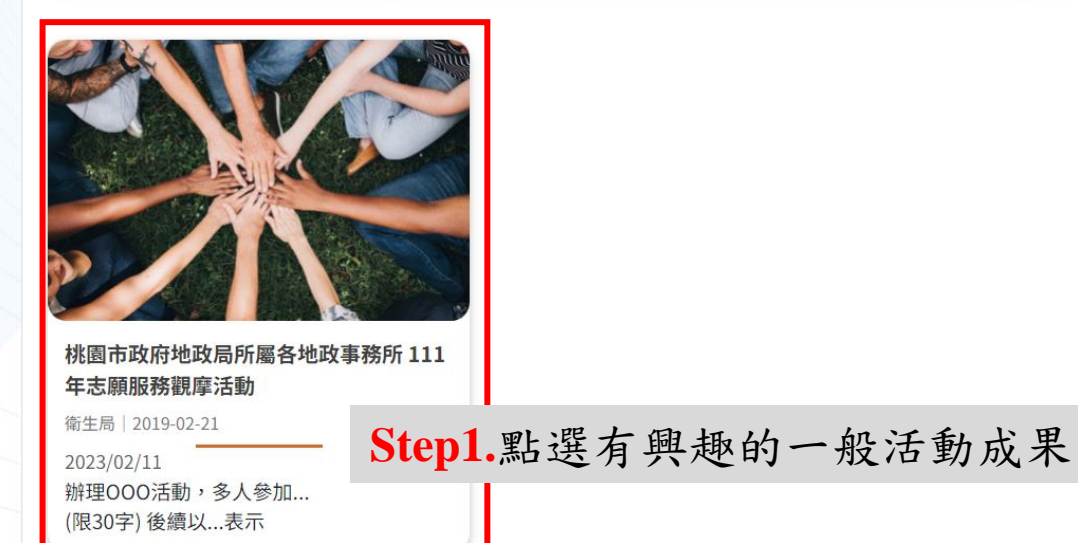

### \*提供發佈單位、日期區間查詢條件

\*可查看目前開放的一般活動成果集錦

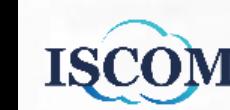

### 活動集錦**\_**一般活動集錦**(**續**)**

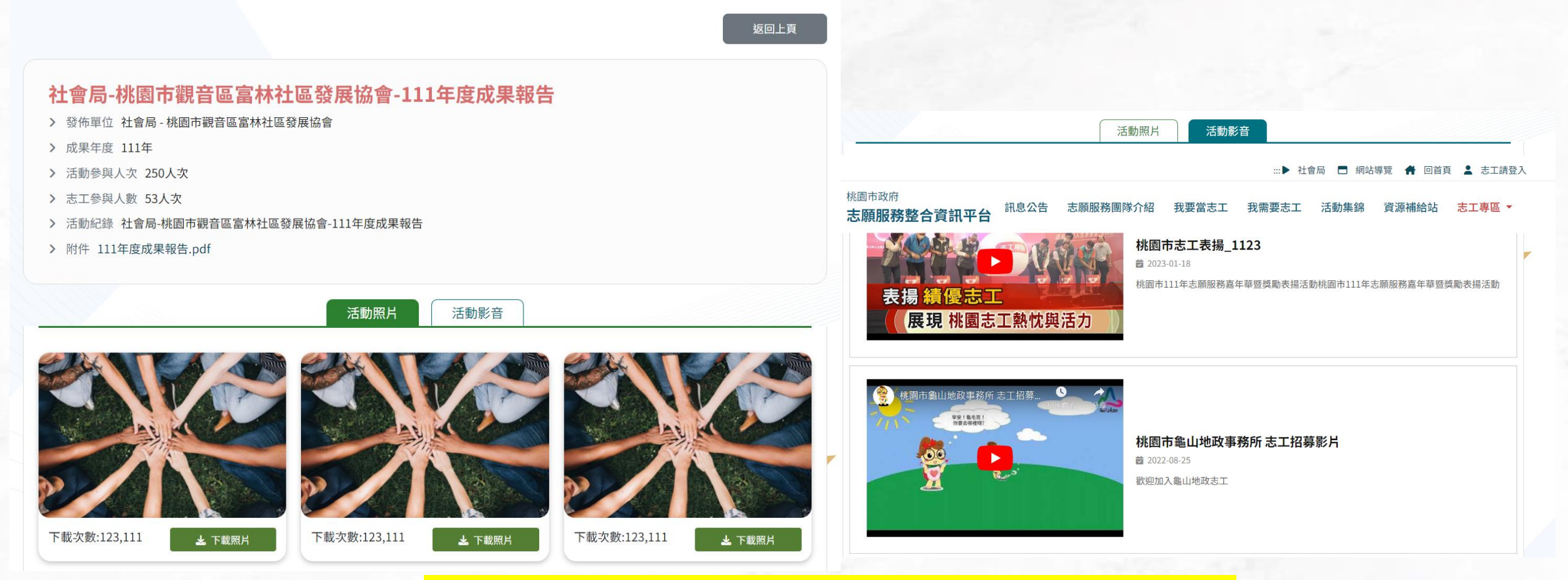

\*可查看單位活動相關資訊、下載附件和瀏覽活動照片與影音

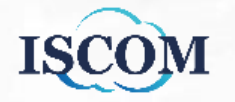

### 資源補給站**\_**相關法規

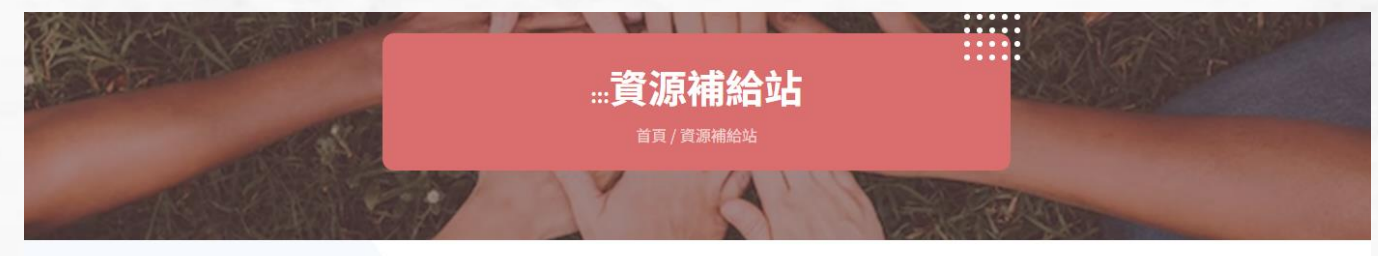

相關法規 好站連結 電子刊物 系統操作教學 下載專區 分類 關鍵字 請選擇  $\checkmark$ 請輸入關鍵字 清除 查詢 標題 檔案大小(KB) 上傳日期 檔案類型 分類 功能 下載 編輯器圖片上傳教學 ODT 217 2023-04-26 全國法規 下載 志願服務績效證明書發給作業規定(含績效證明書格式)109.08.04 **PDF** 126 2021-02-20 全國法規 下載 申請志願服務榮譽卡作業指引 ODT  $9$ 2020-10-14 全國法規 下載 2020-10-14 全國法規 衛生福利志願服務獎勵辦法(衛生福利類) ODT 87 下載 志願服務獎勵辦法(全國) ODT 55 2020-10-14 全國法規 下載 祥和計畫一廣結志工拓展社會福利工作 ODT 15 2020-10-14 全國法規

本提供分類及關鍵字查詢條件 \*點選『下載』可下載相關法規檔案

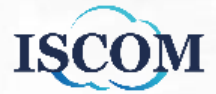

### 資源補給站**\_**好站連結

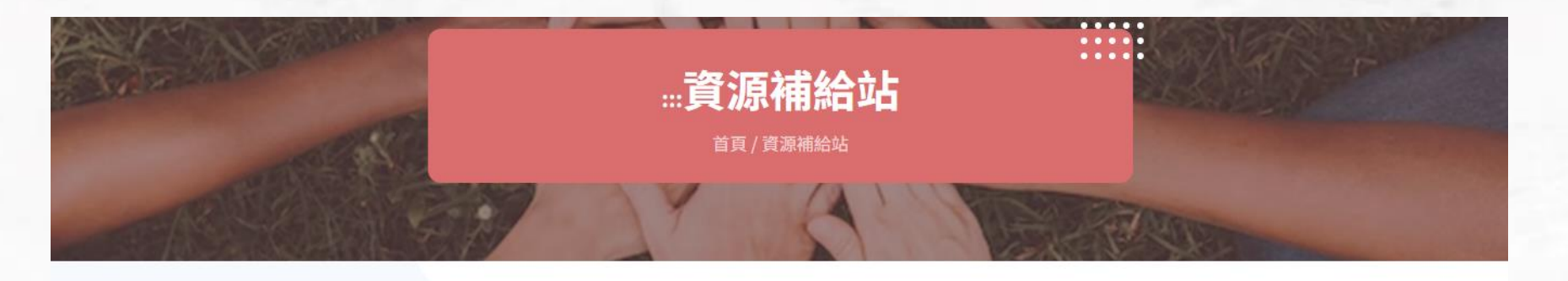

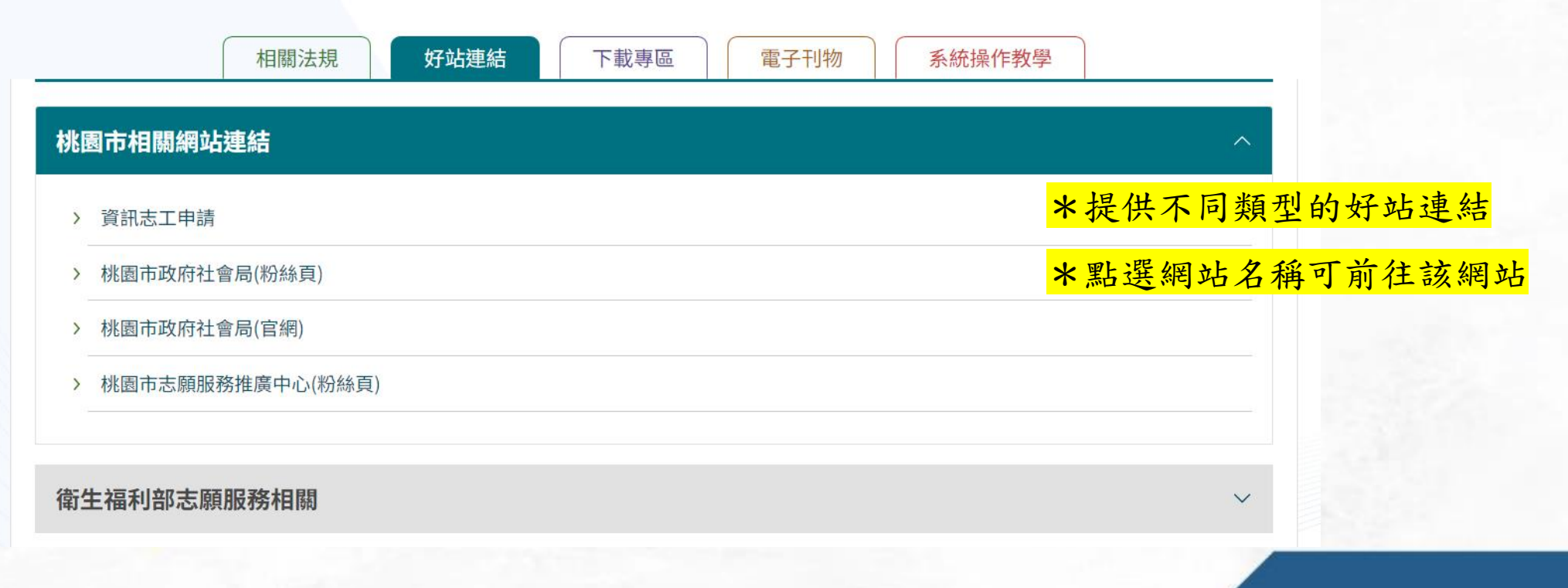

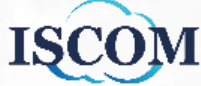

### 資源補給站**\_**下載專區

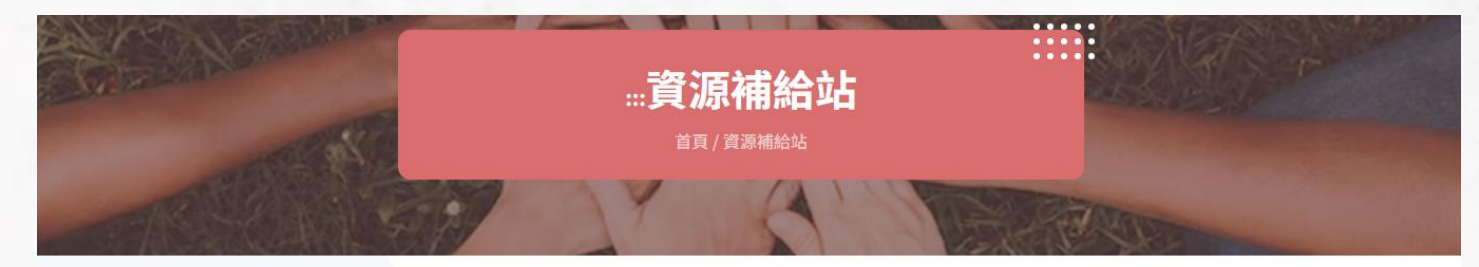

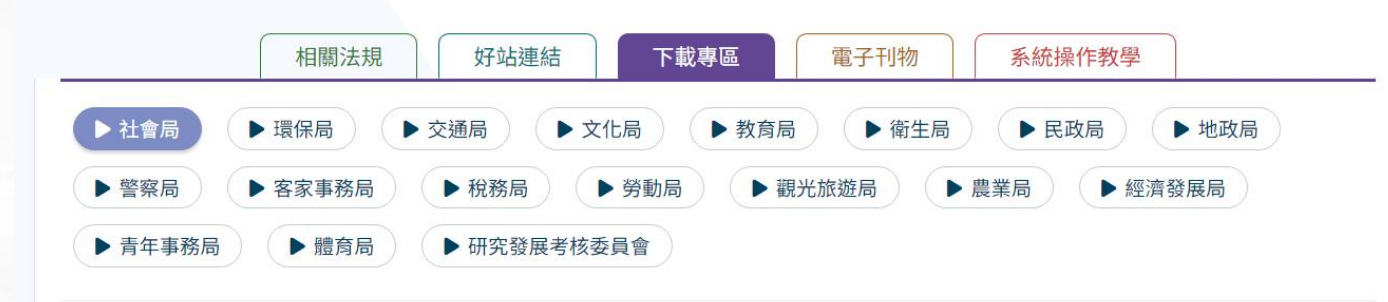

### \*提供單位及關鍵字查詢條件 \*點選『ODF/PDF』可下載對應格式之檔案

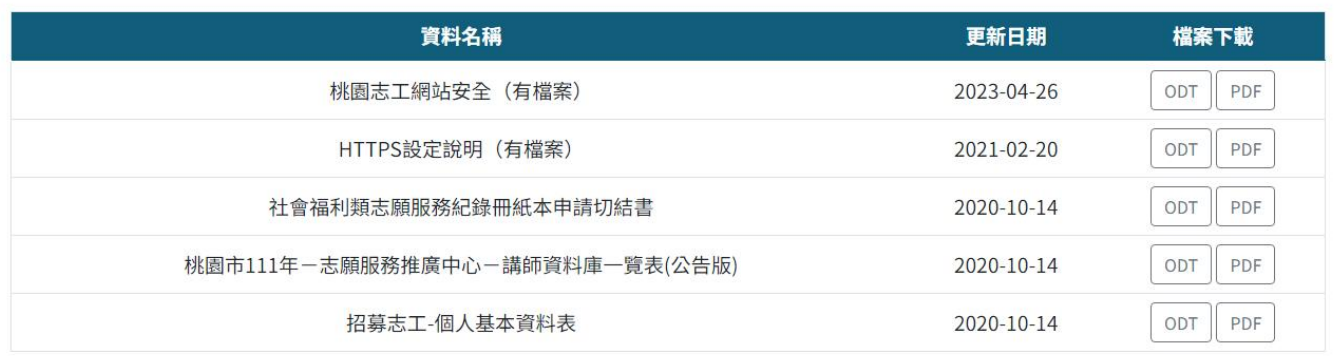

清除

查詢

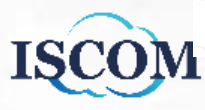

關鍵字

請輸入關鍵字

資源補給站**\_**電子刊物

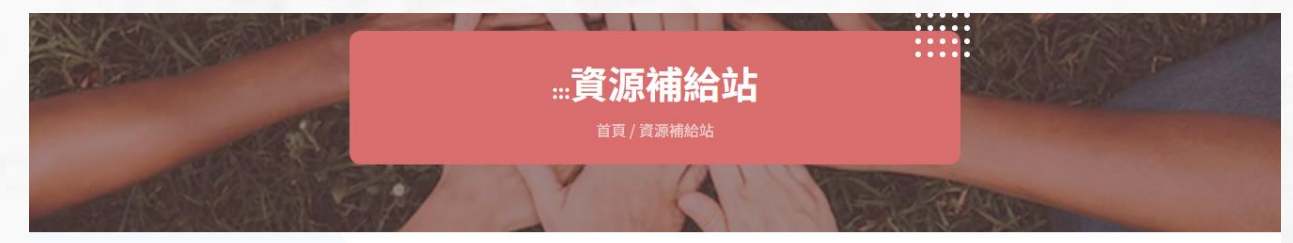

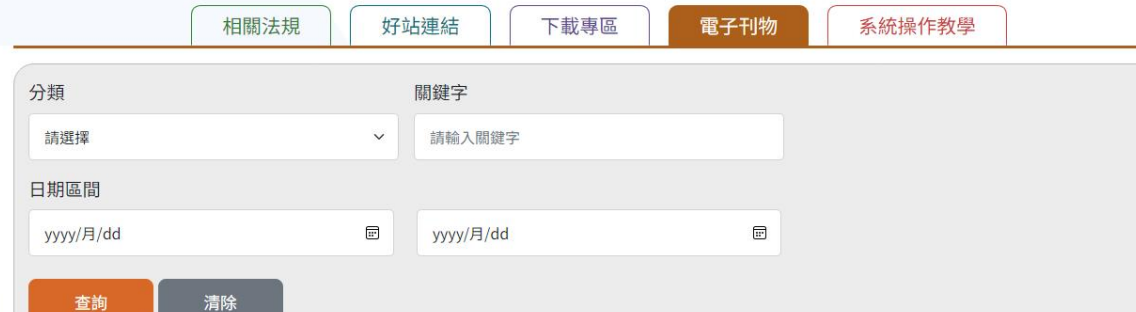

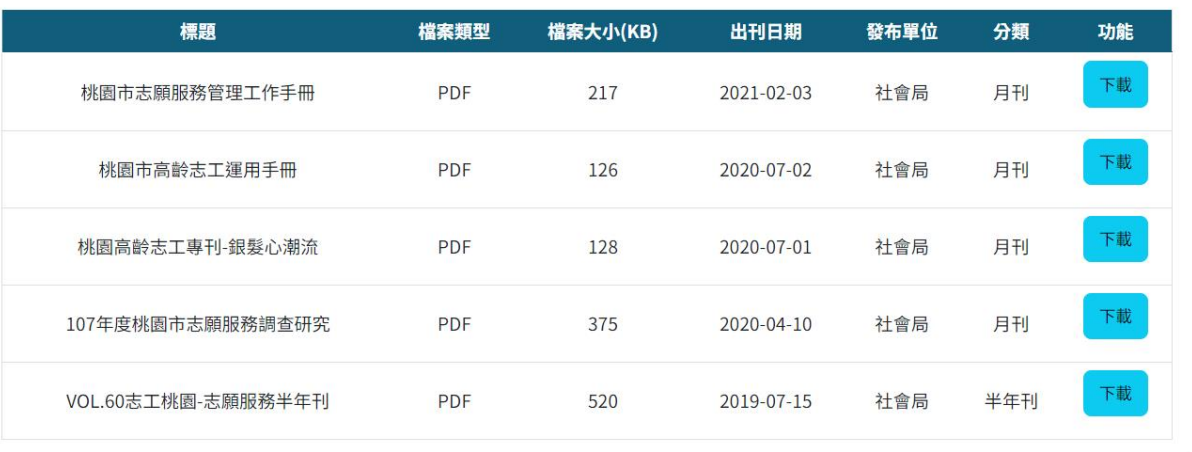

### \*提供分類、關鍵字及日期區間查詢條件 \*點選『下載』可下載該筆電子刊物

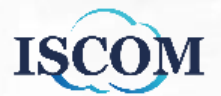

### 資源補給站**\_**系統操作教學

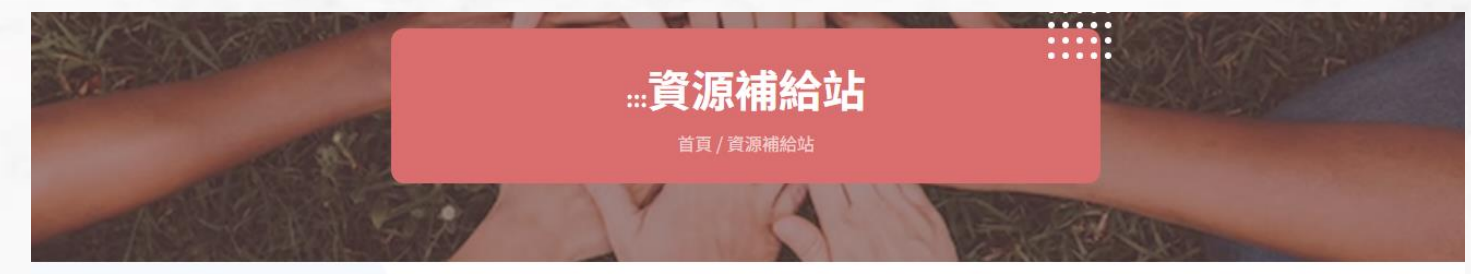

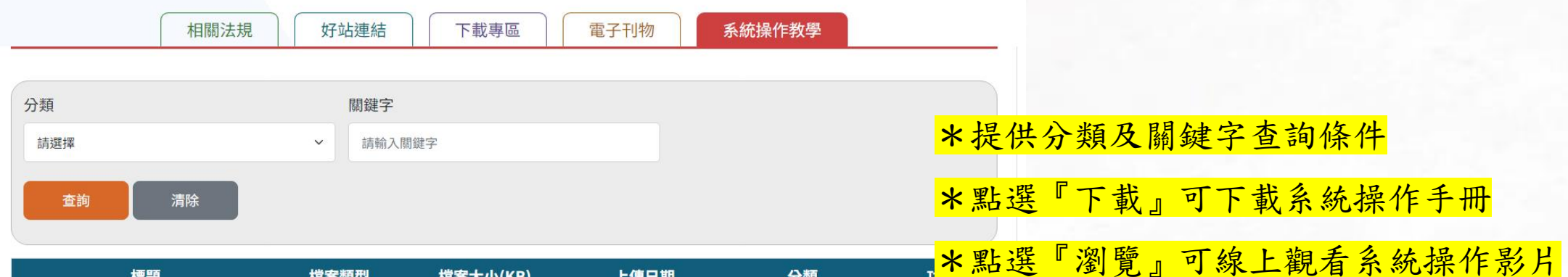

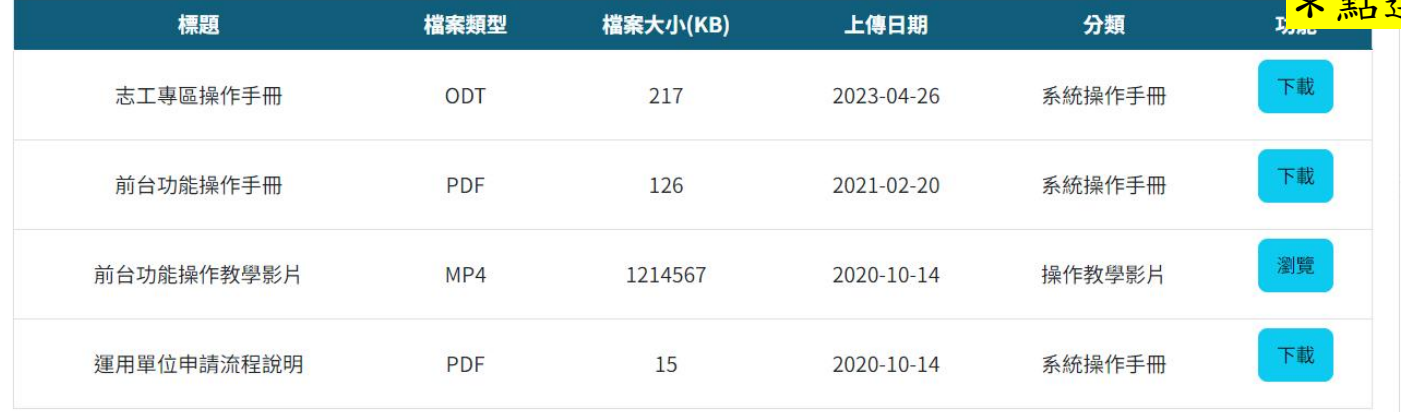

# 志工專區**\_**個人資料維護

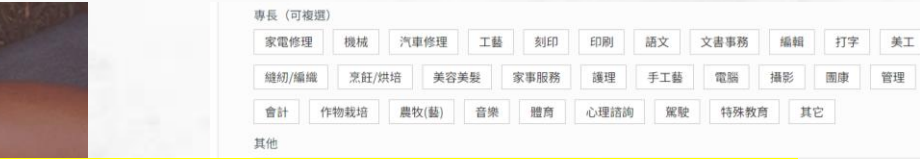

### \*可編輯個人基本資料,調整完成點選『儲存』按鈕即可儲存

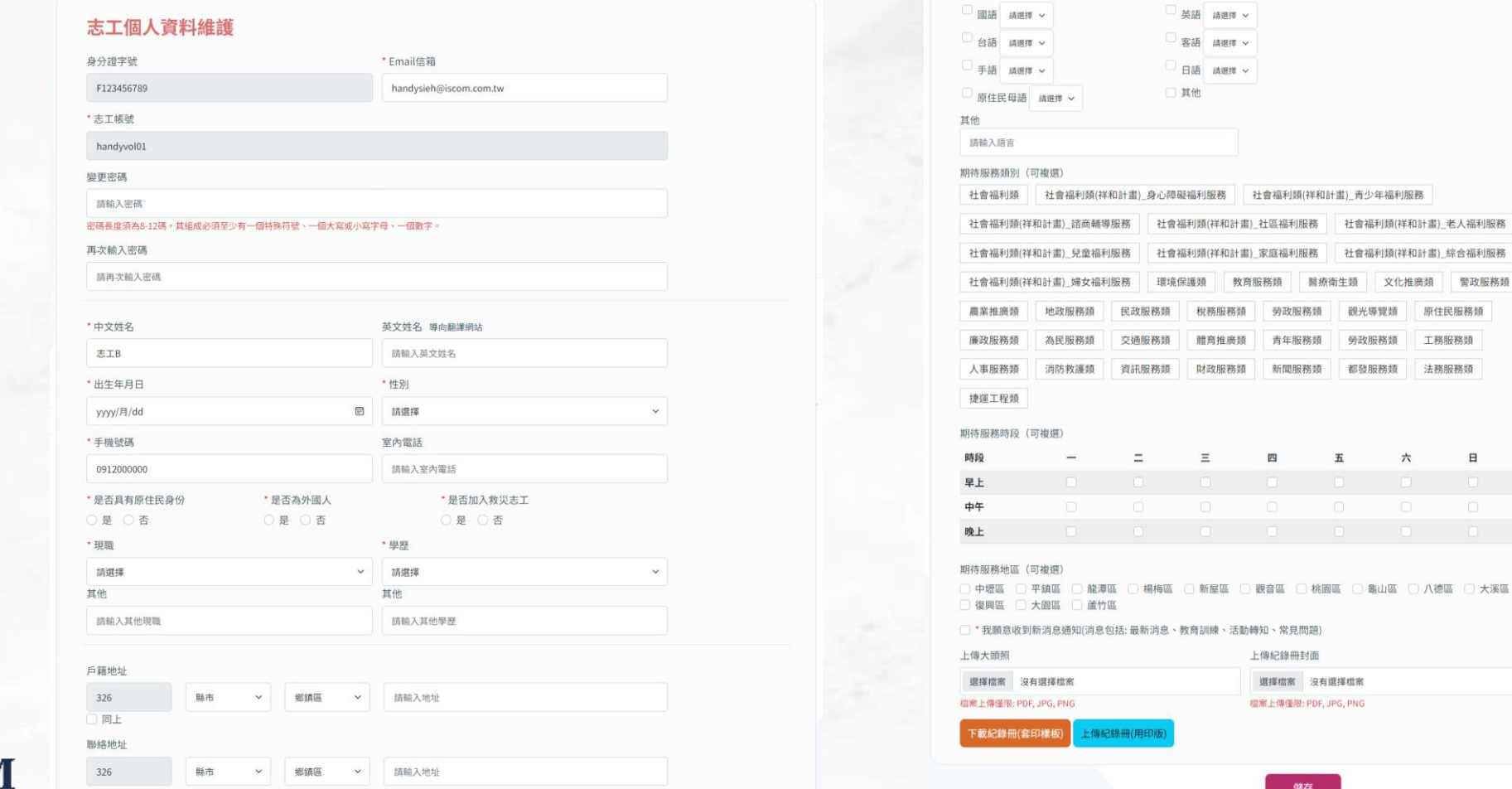

*...***個人資料維護** 

首頁 / 志工専區 / 個人資料維護

勞政服務類 工務服務類

五六日

沒有選擇檔案

### 志工專區**\_**報名資料紀錄

\*可查看志工各類型活動報名紀錄,分為[召募活動報名]、[大型活動報名]、[教育訓練報名]

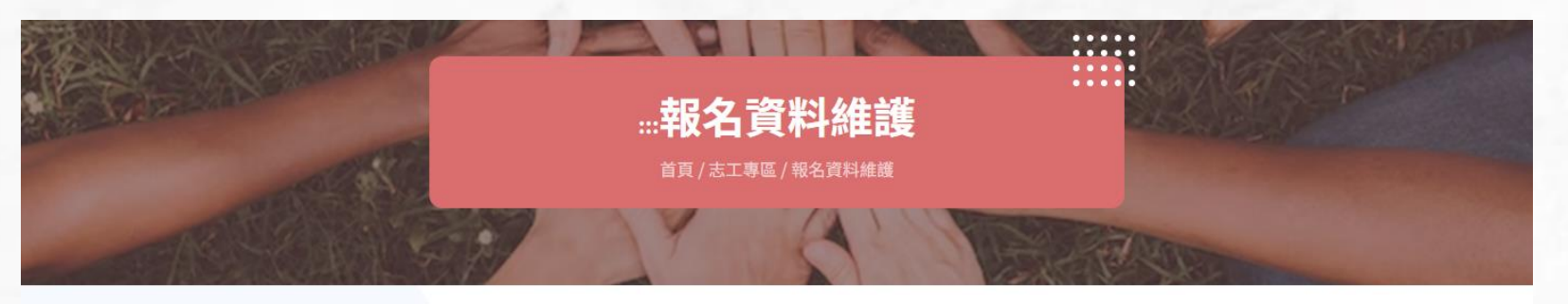

召募活動報名

大型活動報名 教育訓練報名

### 志工報名紀錄

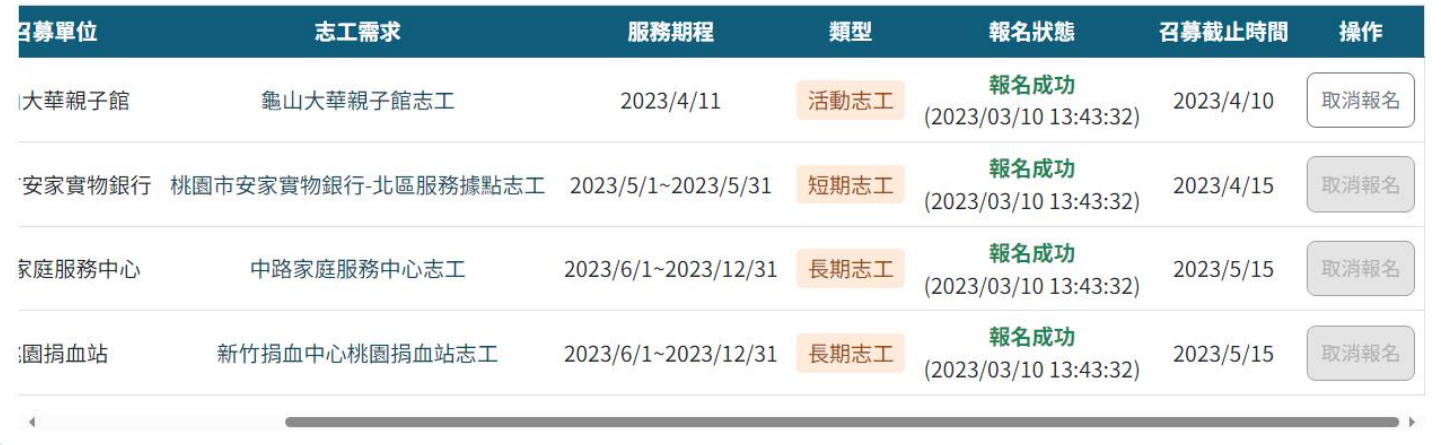

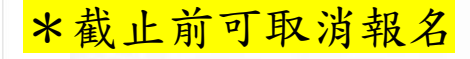

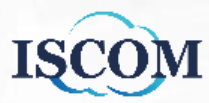

### 志工專區**\_**報名資料紀錄**(**續**)**

\*可查看志工各類型活動報名統錄,分為[召募活動報名]、[大型活動報名]、[教育訓練報名]

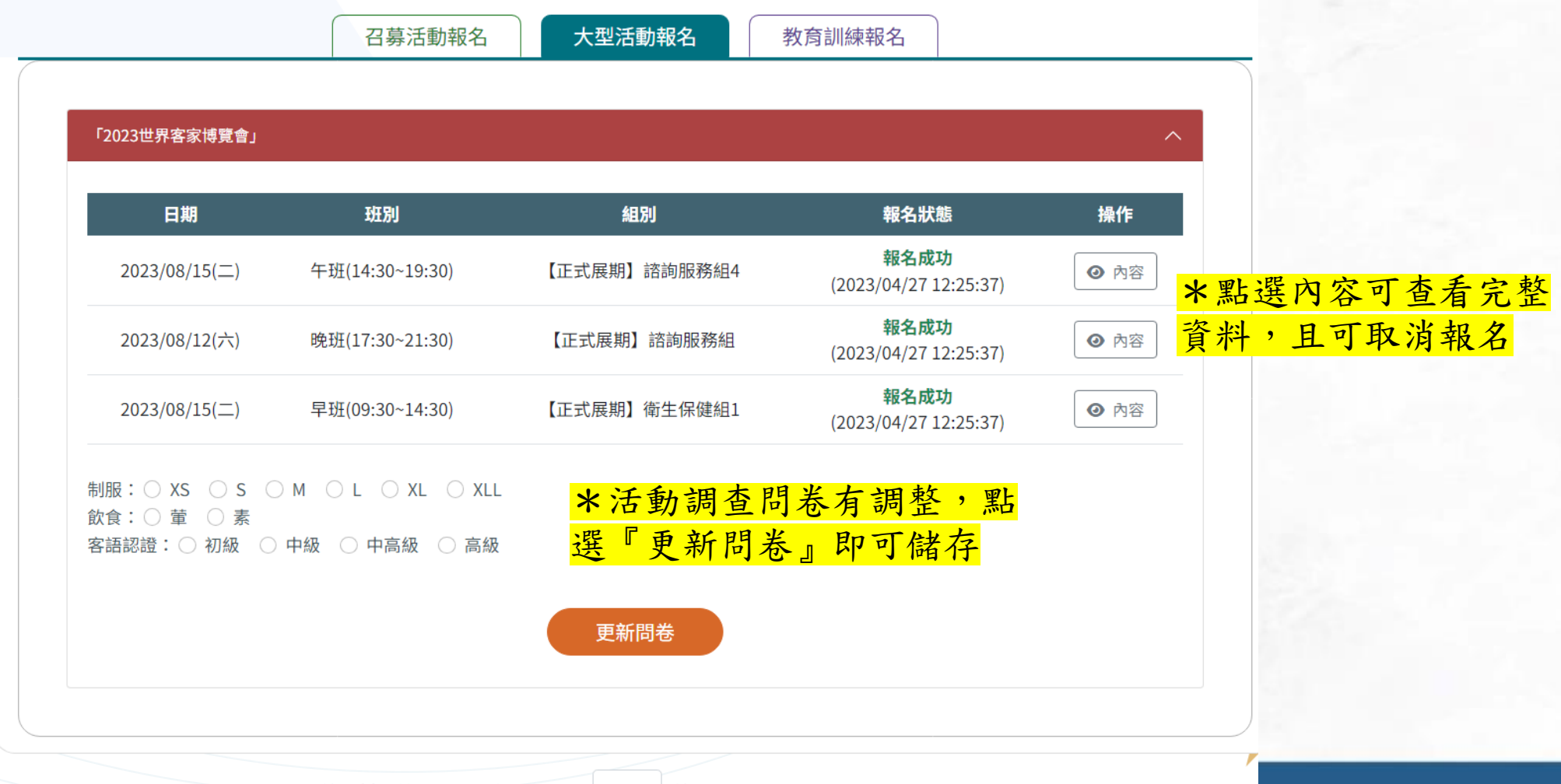

### 志工專區**\_**報名資料紀錄**(**續**)**

\*可查看志工各類型活動報名統錄,分為[召募活動報名]、[大型活動報名]、[教育訓練報名]

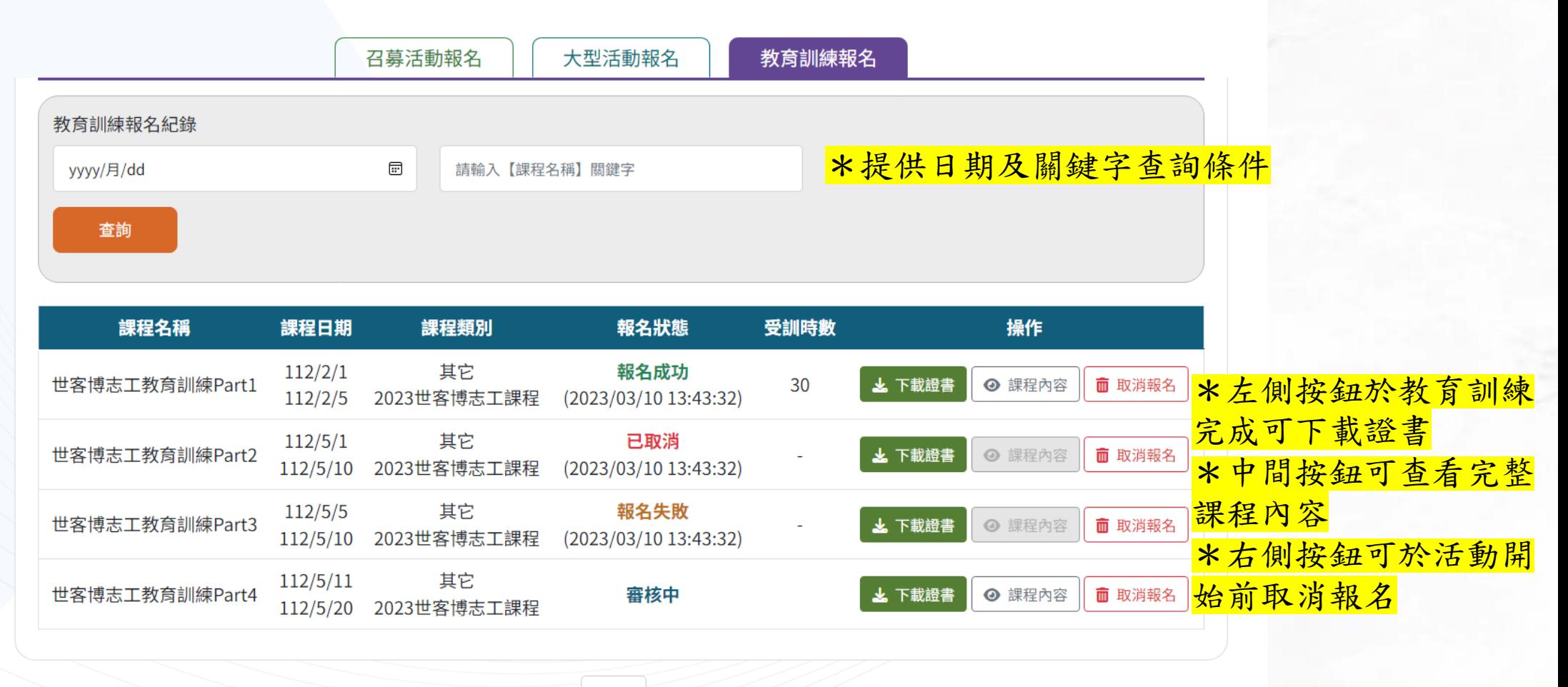

共606筆資料,第1/61頁,每頁顯示 10 > 筆 1 2 3 下一頁 最末頁

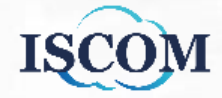

# 志工專區**\_**個人相關紀錄

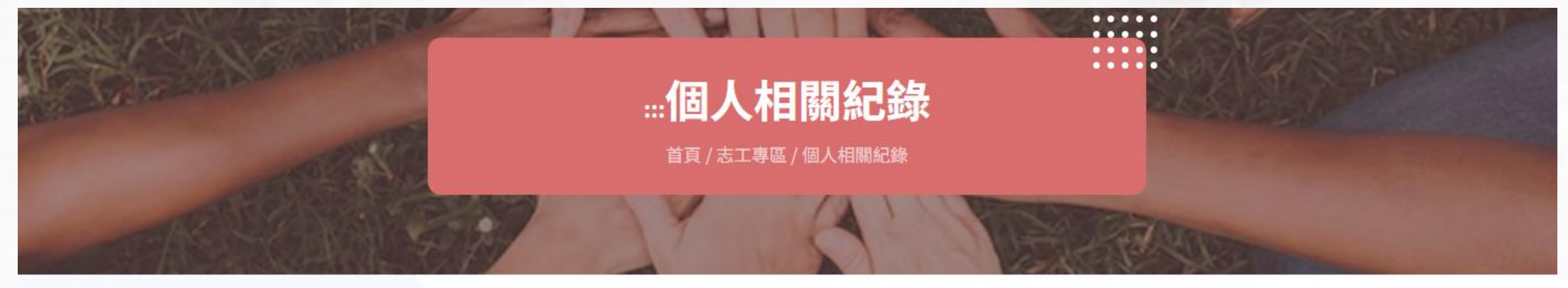

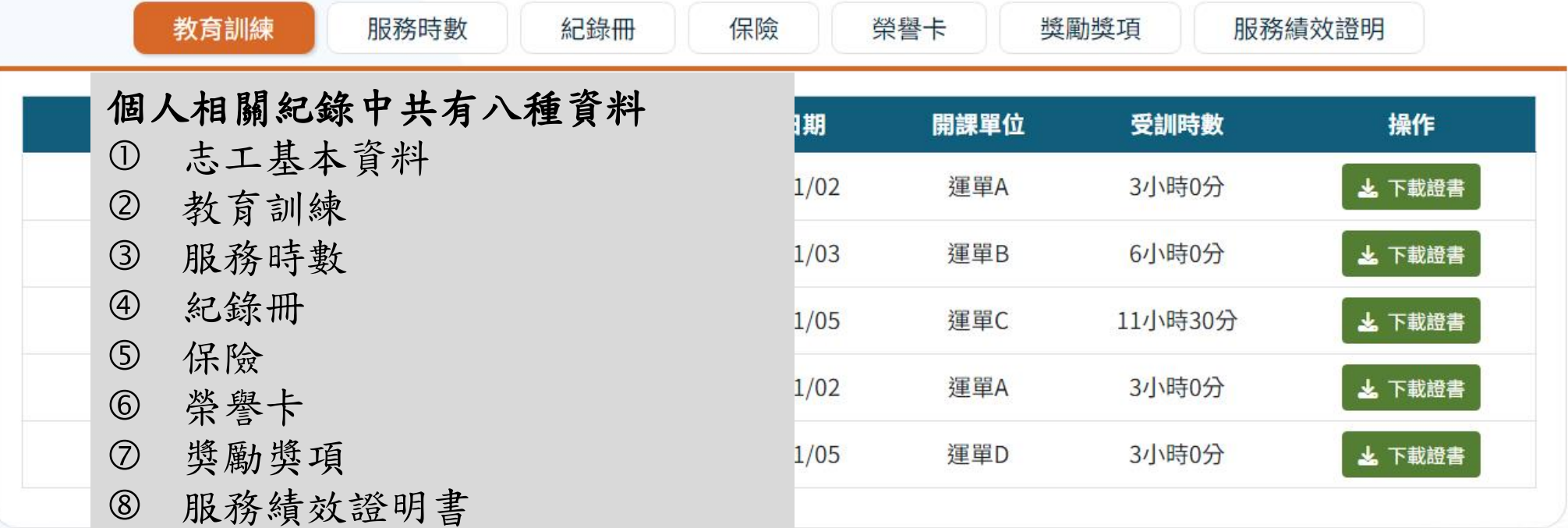

**ISC** 

\*可查看[已完成]的教育訓練紀錄,點選『下載證書』可下載完訓證書

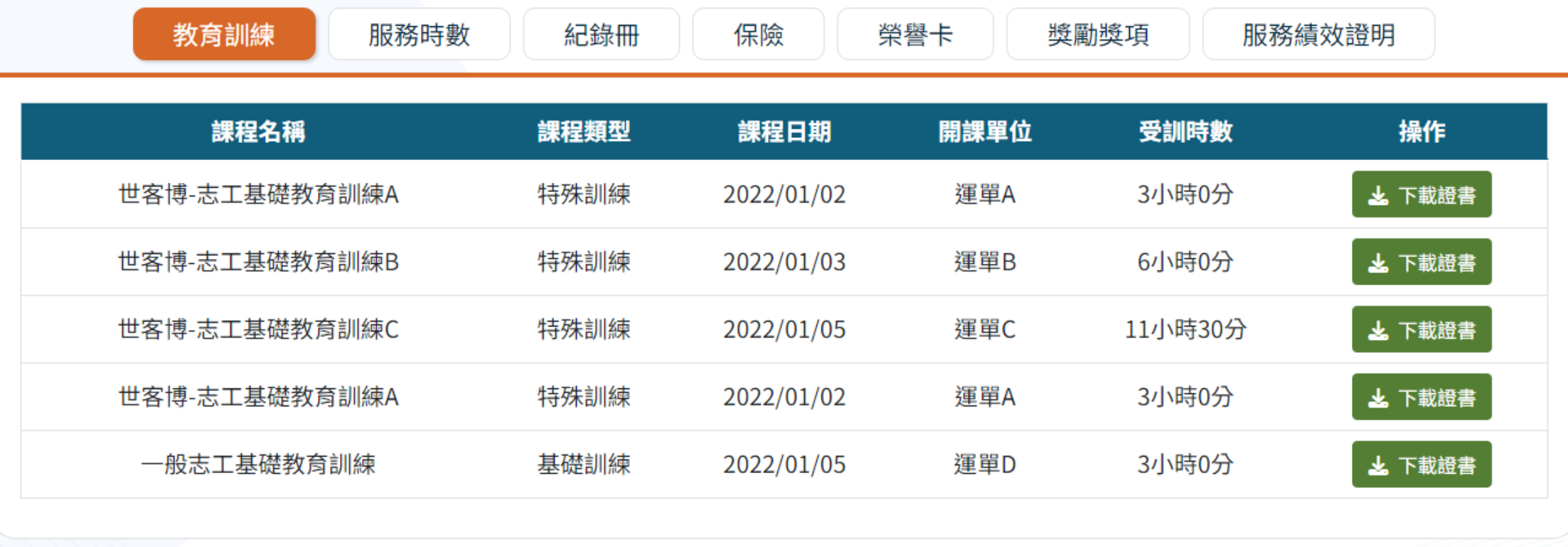

共606筆資料,第1/61頁,每頁顯示 1 2 3 下一頁 最末頁 10 > 筆

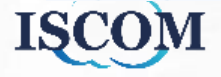

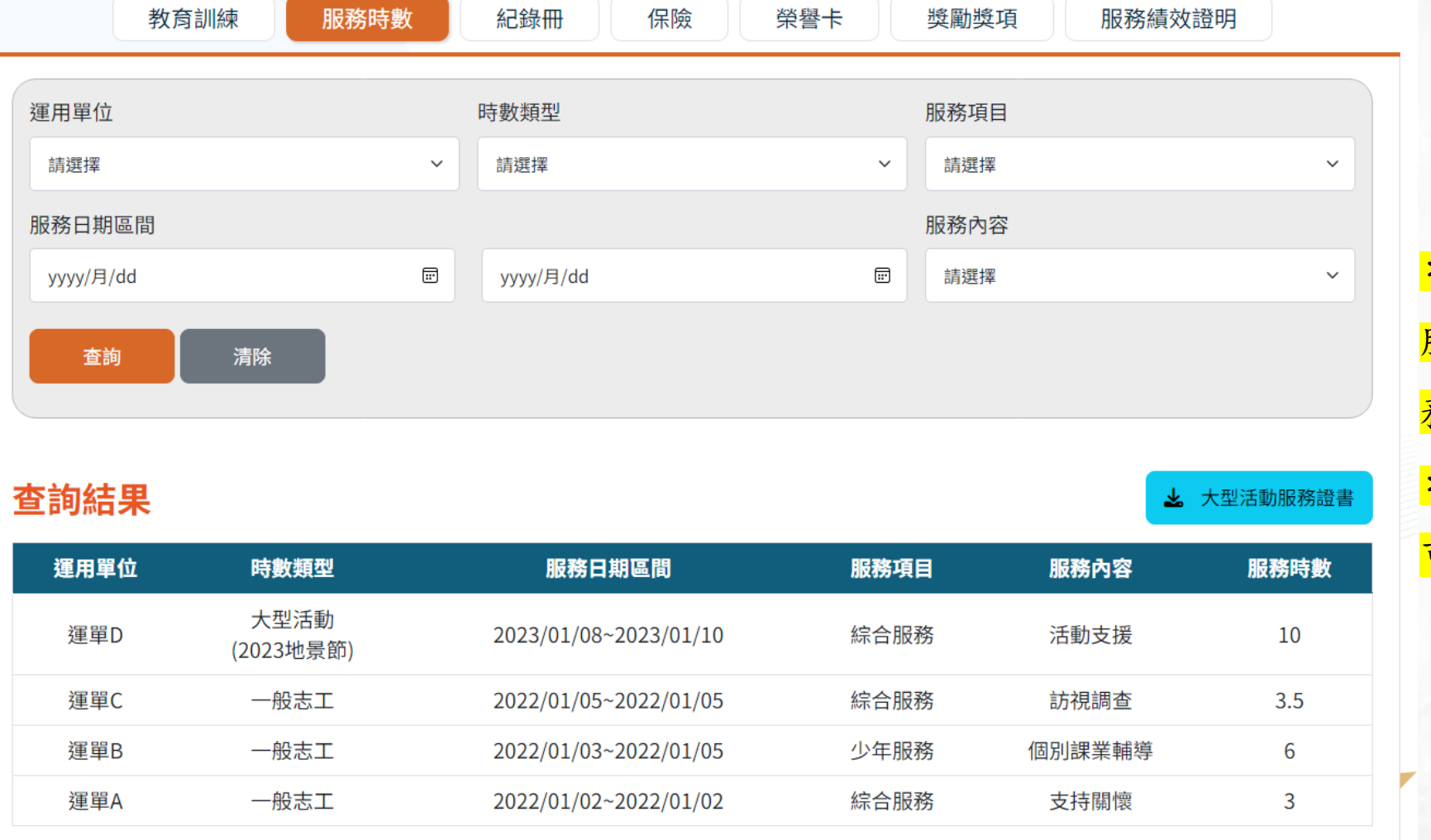

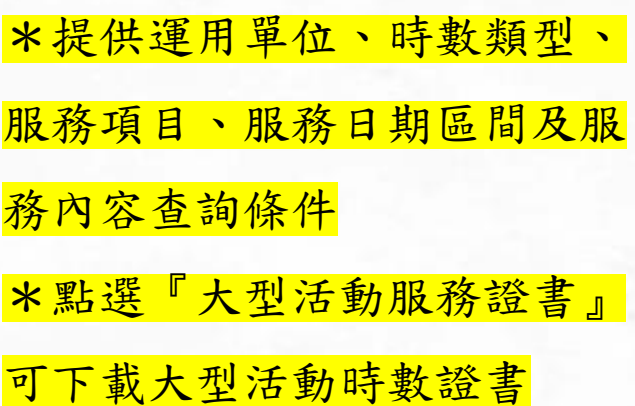

共606筆資料,第1/61頁,每頁顯示 10 ~ 筆 最末頁 2 3 下一頁

**ISC** 

\*可查看[已完成]的紀錄冊申請紀錄

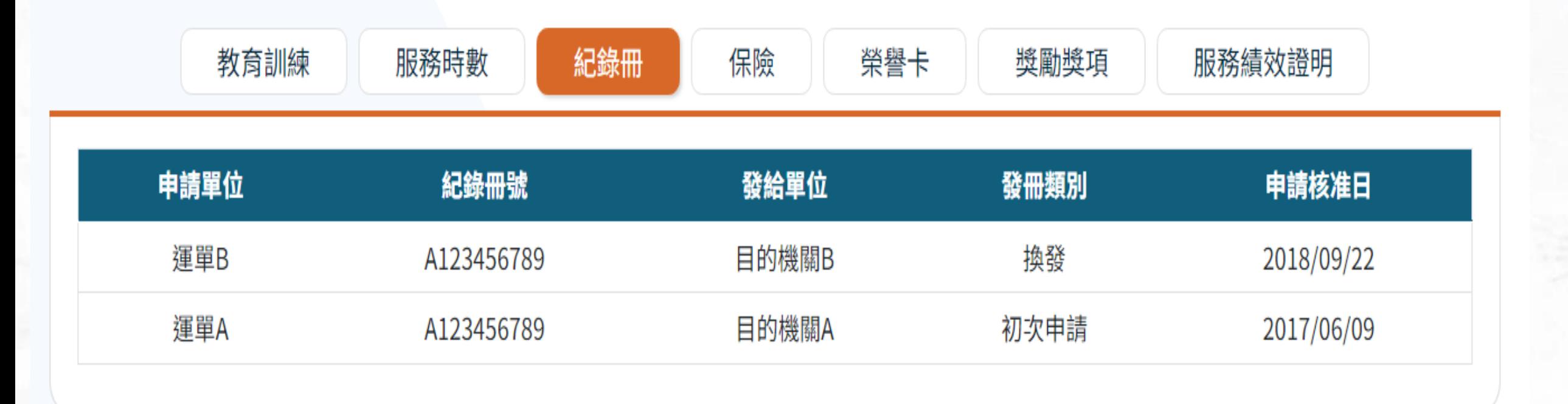

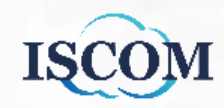

### \*可查看於各運用單位保險紀錄

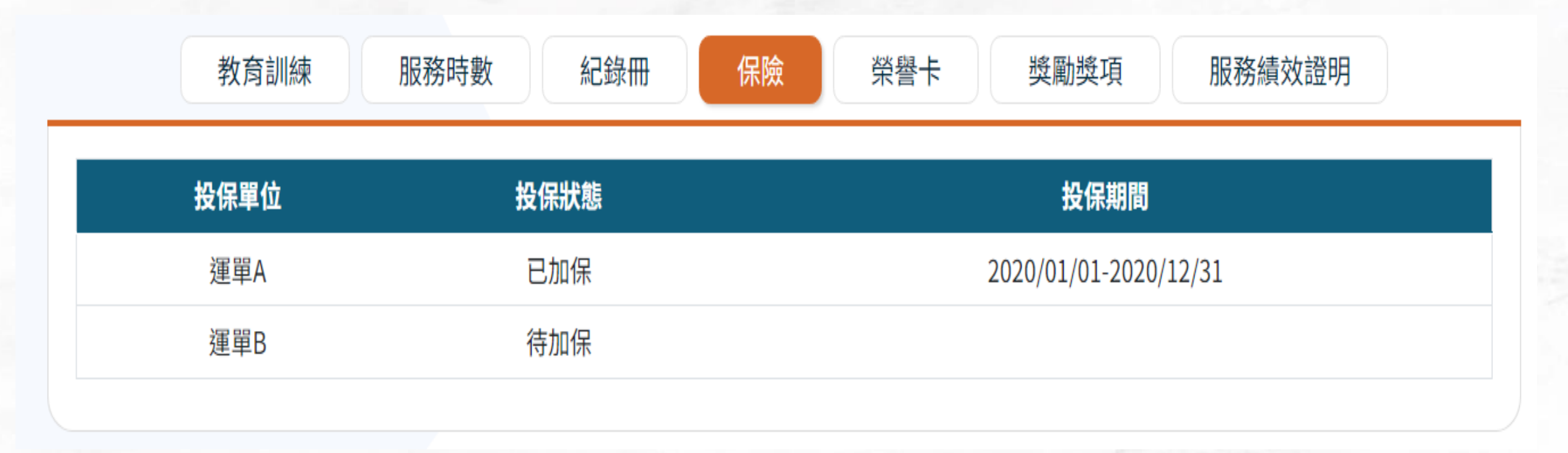

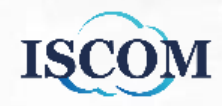

### \*可查看[已完成]的榮譽卡申請紀錄

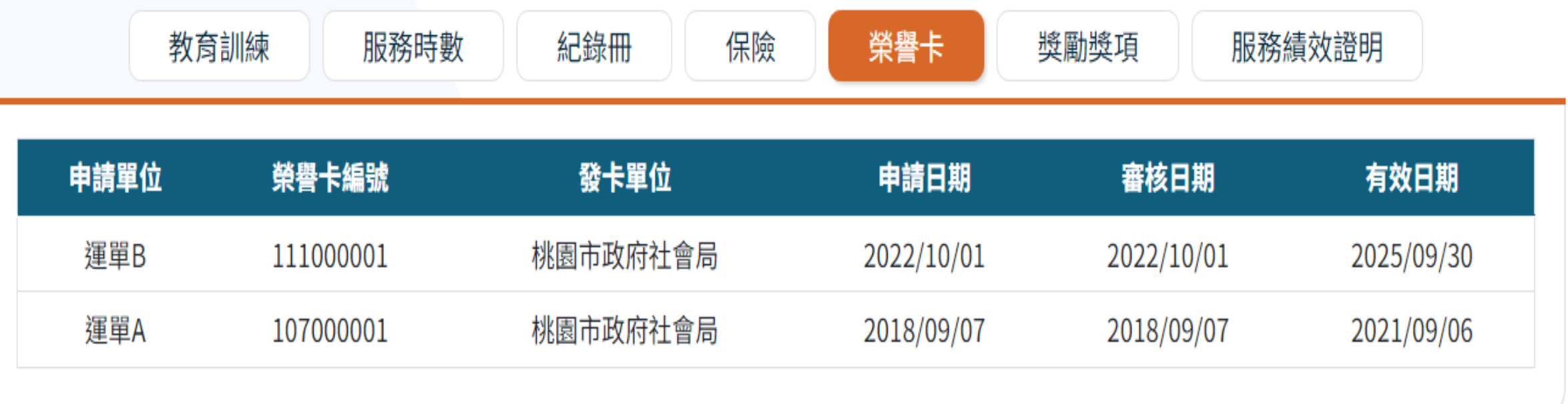

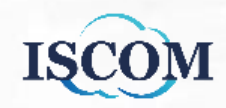

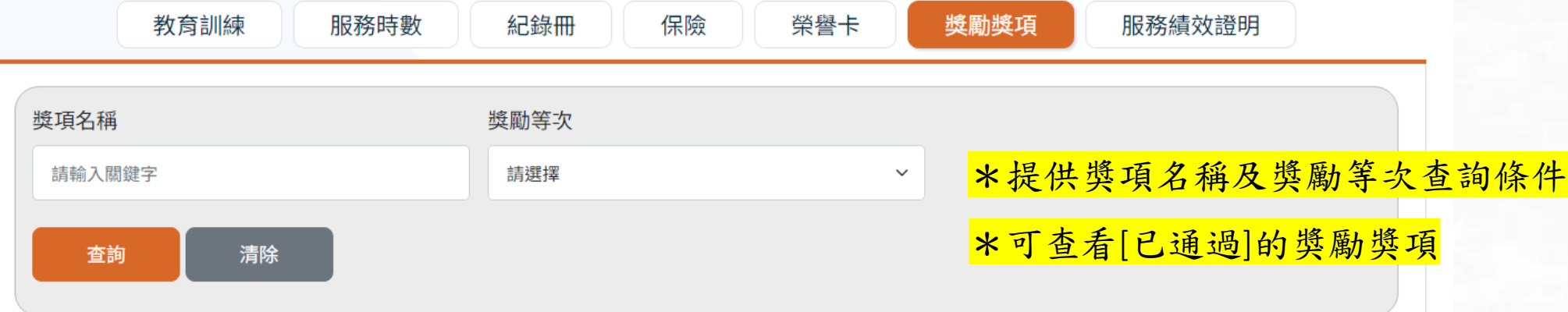

### 查詢結果

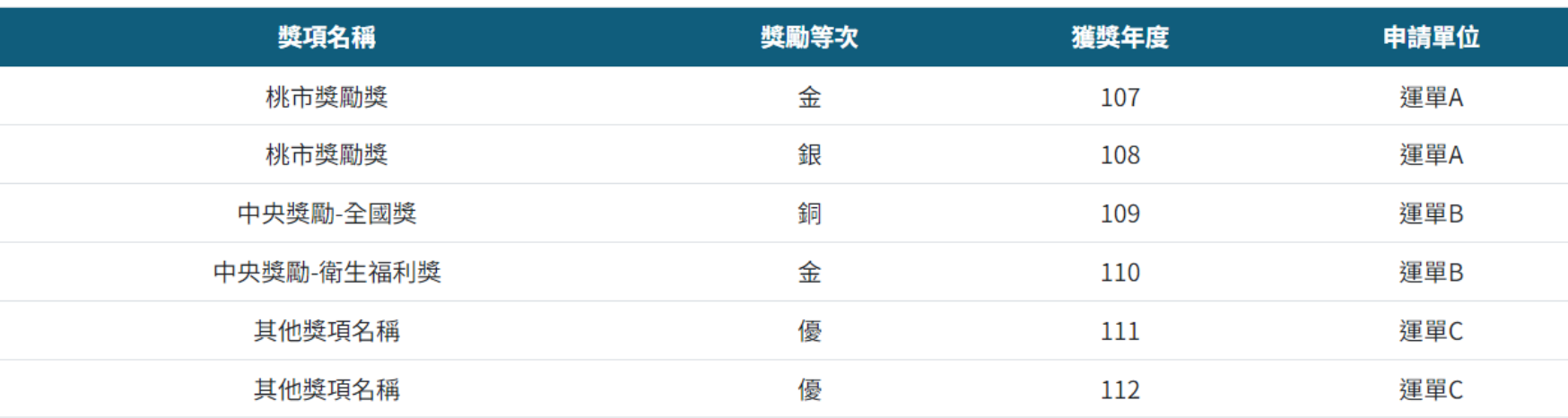

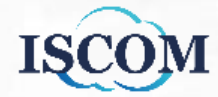

\*可查看服務績效證明,點選『下載證明書』可下載服務績效證明檔案

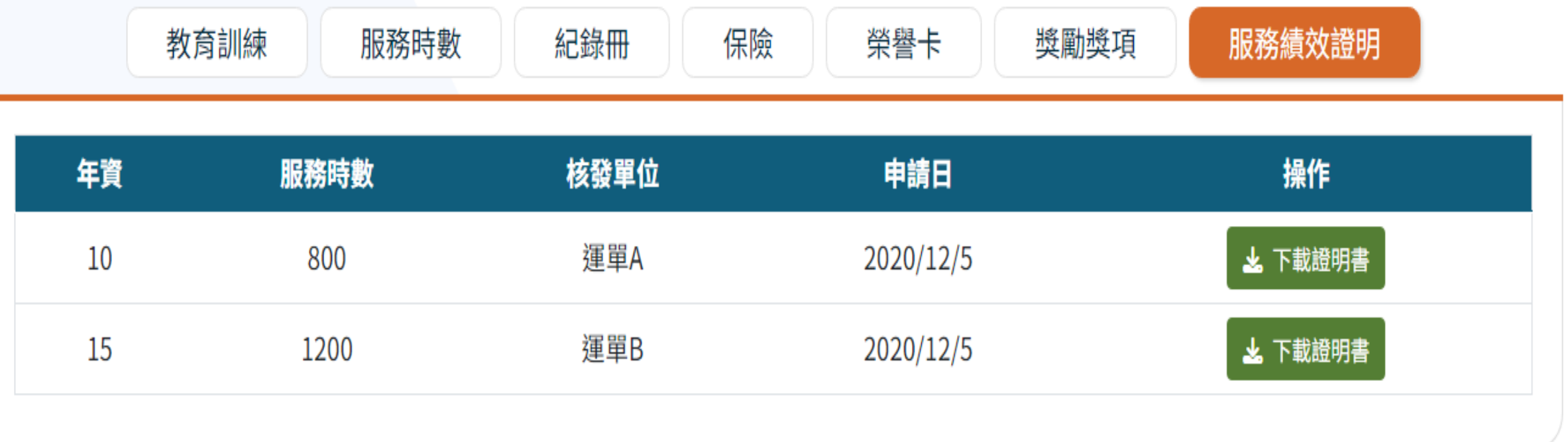

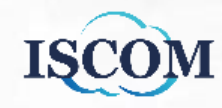

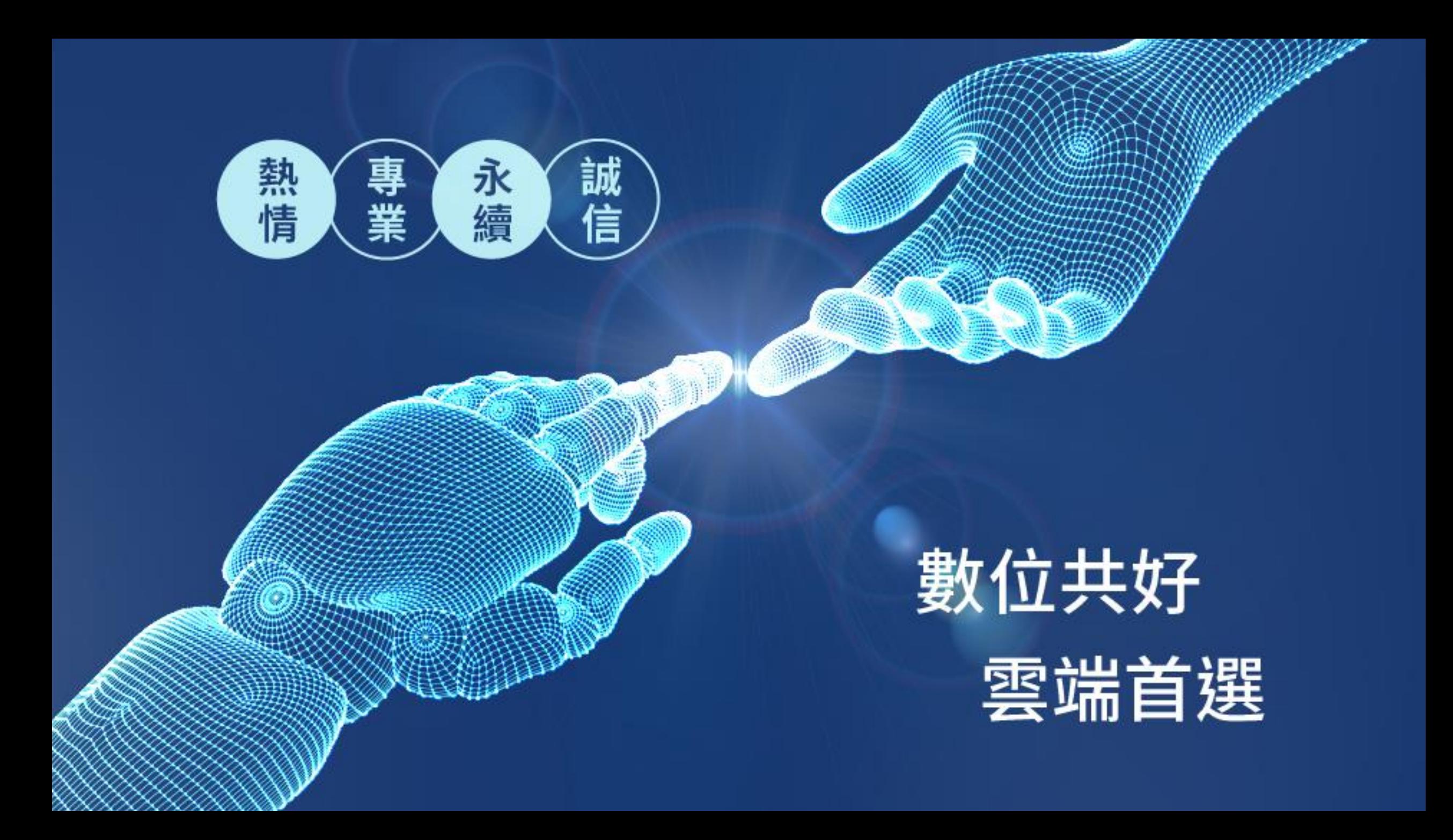